# *Philips Professional & Business Solutions*

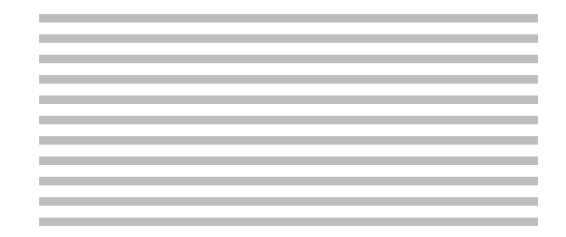

# FR **Manuel de l'utilisateur**

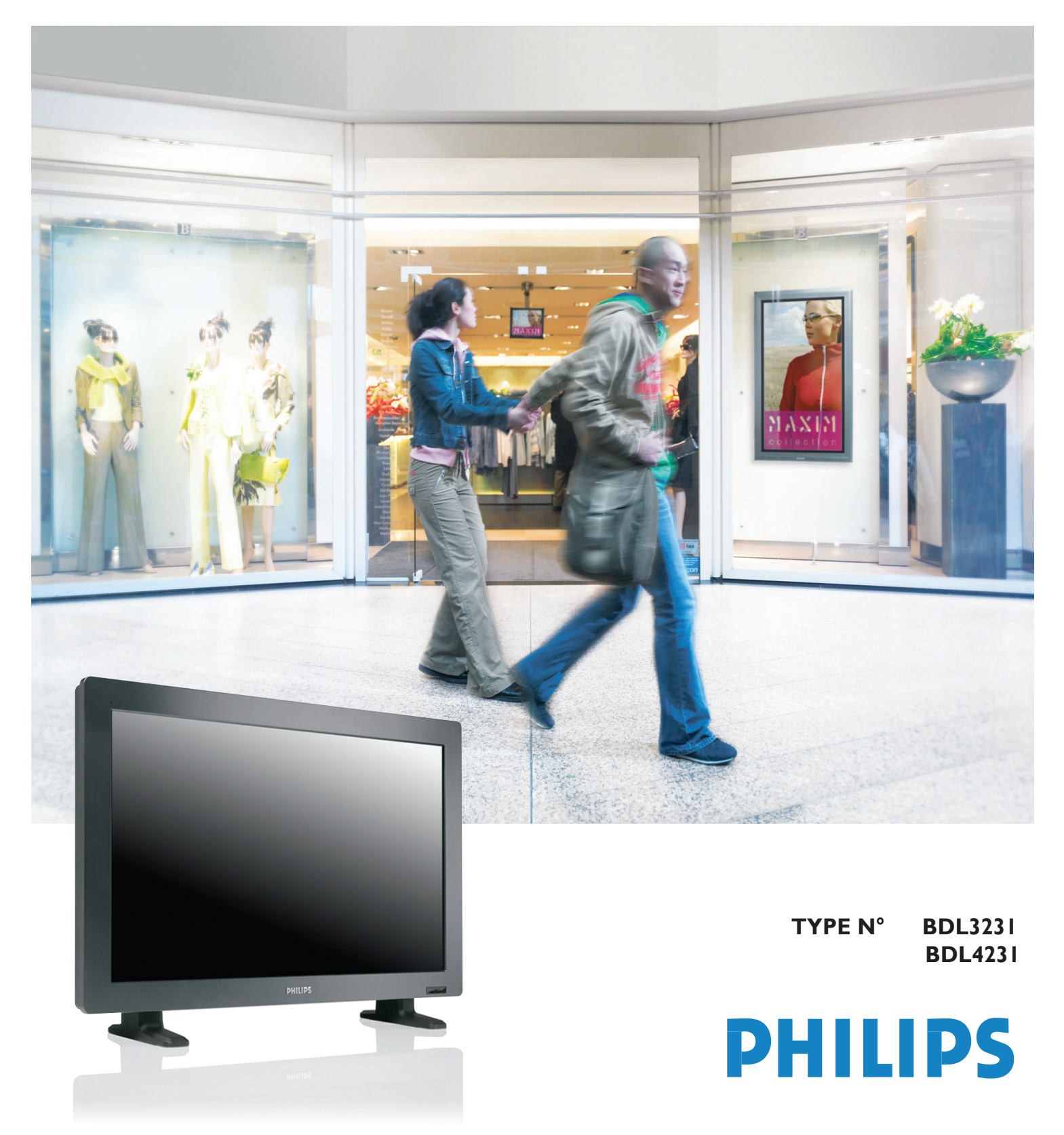

## **SAFETY INSTRUCTIONS**

# **WARNINGS AND PRECAUTIONS**

### *KNOW THESE SAFETY SYMBOLS*

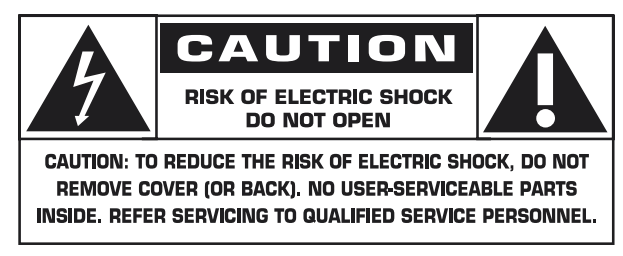

**CAUTION:** TO REDUCE THE RISK OF ELECTRIC SHOCK, DO NOT REMOVE COVER (OR BACK). NO USER SERVICEABLE PARTS INSIDE. REFER SERVICING TO QUALIFIED SERVICE PERSONNEL.

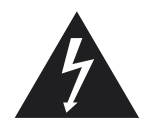

This symbol indicates high voltage is present inside. It is dangerous to make any kind of contact with any inside part of this product.

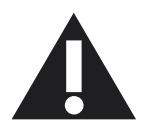

This symbol alerts you that important literature concerning operation and maintenance has been included with this product.

**Note to CATV system installer:** This reminder is provided to call CATV system installer's attention to Article 820-40 of the National Electrical Code (Section 54 of Canadian Electrical Code, Part I), that provides guidelines for proper grounding and, in particular, specifies that the cable ground shall be connected to the grounding system of the building as close to the point of cable entry as practical.

**Caution:** FCC/CSA regulations state that any unauthorized changes or modifications to this equipment may void the user's authority to operate it.

**Caution:** To prevent electric shock, match the wide blade of plug to the wide slot, and fully insert the plug.

**Attention:** Pour éviter les chocs électriques, introduire la lame la plus large de la fiche dans la bome correspondante de la prise et pousser jusqu'au fond.

**Important:** One Federal Court has held that unauthorized recording of copyrighted TV programs is an infringement of U.S. copyright laws. Certain Canadian programs may also be copyrighted and any unauthorized recording in whole or in part may be in violation of these rights.

#### **TO PREVENT DAMAGE WHICH MAY RESULT IN FIRE OR ELECTRIC SHOCK HAZARD, DO NOT EXPOSE THIS APPLIANCE TO RAIN OR MOISTURE.**

The Socket-outlet shall be installed near the apparatus and shall be easily accessible.

# **REGULATORY INFORMATION**

# **CE DECLARATION OF CONFORMITY**

Philips Consumer Electronics declare under our responsibility that the product is in conformity with the following standards

- EN60950-1:2001 (Safety requirement of Information Technology Equipment)
- EN55022:2006 (Radio Disturbance requirement of Information Technology Equipment)
- EN55024:1998+A1:2001+A2:2003 (Immunity requirement of Information Technology Equipment)
- EN6100-3-2:2000+A2:2005 (Limits for Harmonic Current Emission)
- EN6100-3-3:1995+A1:2001+A2:2005 (Limitation of Voltage Fluctuation and Flicker) following provisions of directives applicable
- 73/23/EEC (Low Voltage Directive)
- 2004/108/EC (EMC Directive)
- 93/68/EEC (Amendment of EMC and Low Voltage Directive) and is produced by a manufacturing organization on ISO9000 level.

## **FEDERAL COMMUNICATIONS COMMISSION (FCC) NOTICE (U.S. Only)**

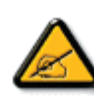

 This equipment has been tested and found to comply with the limits for a Class B digital device, pursuant to Part 15 of the FCC Rules. These limits are designed to provide reasonable protection against harmful interference in a residential installation. This equipment generates, uses and can radiate radio frequency

 energy and, if not installed and used in accordance with the instructions, may cause harmful interference to radio communications. However, there is no guarantee that interference will not occur in a particular installation. If this equipment does cause harmful interference to radio or television reception, which can be determined by turning the equipment off and on, the user is encouraged to try to correct the interference by one or more of the following measures:

- Reorient or relocate the receiving antenna.
- Increase the separation between the equipment and receiver.
- Connect the equipment into an outlet on a circuit different from that to which the receiver is connected.
- Consult the dealer or an experienced radio/TV technician for help.

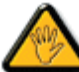

 Changes or modifications not expressly approved by the party responsible for compliance could void the user's authority to operate the equipment.

Use only RF shielded cable that was supplied with the monitor when connecting this monitor to a computer device.

To prevent damage which may result in fire or shock hazard, do not expose this appliance to rain or excessive moisture.

THIS CLASS B DIGITAL APPARATUS MEETS ALL REQUIREMENTS OF THE CANADIAN INTERFERENCE-CAUSING EQUIPMENT REGULATIONS.

## **FCC DECLARATION OF CONFORMITY**

 Trade Name: Philips Responsible Party: Philips Consumer Electronics North America P.O. Box 671539 Marietta , GA 30006-0026 1-888-PHILIPS (744-5477)

Declaration of Conformity for Products Marked with FCC Logo, United States Only This device complies with Part 15 of the FCC Rules. Operation is subject to the following two conditions: (1) this device may not cause harmful interference, and (2) this device must accept any interference received, including interference that may cause undesired operation.

### **POLISH CENTER FOR TESTING AND CERTIFICATION NOTICE**

The equipment should draw power from a socket with an attached protection circuit (a three-prong socket). All equipment that works together (computer, monitor, printer, and so on) should have the same power supply source.

The phasing conductor of the room's electrical installation should have a reserve short-circuit protection device in the form of a fuse with a nominal value no larger than 16 amperes (A).

To completely switch off the equipment, the power supply cable must be removed from the power supply socket, which should be located near the equipment and easily accessible.

A protection mark "B" confirms that the equipment is in compliance with the protection usage requirements of standards PN-93/T-42107 and PN-89/E-06251.

# Wymagania Polskiego Centrum Badań i Certyfikacji

Urządzenie powinno być zasilane z gniazda z przyłączonym obwodem ochronnym (gniazdo z kołkiem). Współpracujące ze sobą urządzenia (komputer, monitor, drukarka) powinny być zasilane z tego samego źródła.

Instalacja elektryczna pomieszczenia powinna zawierać w przewodzie fazowym rezerwową ochronę przed zwarciami, w postaci bezpiecznika o wartości znamionowej nie większej niż 16A (amperów).

W celu całkowitego wyłączenia urządzenia z sieci zasilania, należy wyjąć wtyczkę kabla zasilającego z gniazdka, które powinno znajdować się w pobliżu urządzenia i być łatwo dostępne.

Znak bezpieczeństwa "B" potwierdza zgodność urządzenia z wymaganiami bezpieczeństwa użytkowania zawartymi w PN-93/T-42107 i PN-89/E-06251.

# Pozostałe instrukcje bezpieczeństwa

- Nie należy używać wtyczek adapterowych lub usuwać kołka obwodu ochronnego z wtyczki. Jeżeli konieczne jest użycie przedłużacza to należy użyć przedłużacza 3-żyłowego z prawidłowo połączonym przewodem ochronnym.
- System komputerowy należy zabezpieczyć przed nagłymi, chwilowymi wzrostami lub spadkami napięcia, używając eliminatora przepięć, urządzenia dopasowującego lub bezzakłóceniowego źródła zasilania.
- Należy upewnić się, aby nic nie leżało na kablach systemu komputerowego, oraz aby kable nie były umieszczone w miejscu, gdzie można byłoby na nie nadeptywać lub potykać się o nie.
- Nie należy rozlewać napojów ani innych płynów na system komputerowy.
- Nie należy wpychać żadnych przedmiotów do otworów systemu komputerowego, gdyż może to spowodować pożar lub porażenie prądem, poprzez zwarcie elementów wewnętrznych.
- System komputerowy powinien znajdować się z dala od grzejników i źródeł ciepła. Ponadto, nie należy blokować otworów wentylacyjnych. Należy unikać kładzenia lużnych papierów pod komputer oraz umieszczania komputera w ciasnym miejscu bez możliwości cyrkulacji powietrza wokół niego.

### **ELECTRIC, MAGNETIC AND ELECTRONMAGNETIC FIELDS ("EMF")**

- 1. Philips Royal Electronics manufactures and sells many products targeted at consumers, which, like any electronic apparatus, in general have the ability to emit and receive electromagnetic signals.
- 2. One of Philips' leading Business Principles is to take all necessary health and safety measures for our products, to comply with all applicable legal requirements and to stay well within the EMF standards applicable at the time of producing the products.
- 3. Philips is committed to develop, produce and market products that cause no adverse health effects.
- 4. Philips confirms that if its products are handled properly for their intended use, they are safe to use according to scientific evidence available today.
- 5. Philips plays an active role in the development of international EMF and safety standards, enabling Philips to anticipate further developments in standardisation for early integration in its products.

#### **INFORMATION FOR UK ONLY**

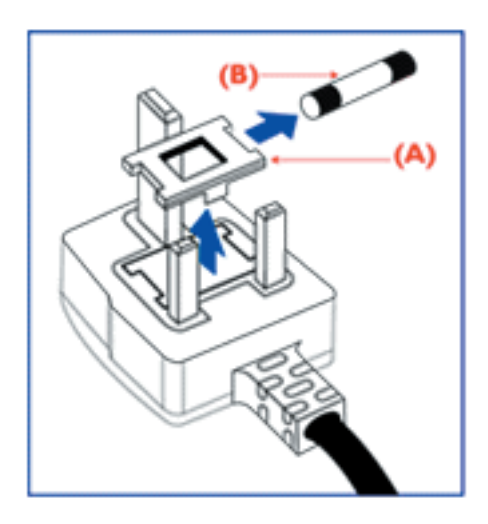

#### **WARNING - THIS APPLIANCE MUST BE EARTHED. Important:**

This apparatus is supplied with an approved moulded 13A plug. To change a fuse in this type of plug proceed as follows:

- 1. Remove fuse cover and fuse.
- 2. Fit new fuse which should be a BS 1362 5A,A.S.T.A. or BSI approved type.
- 3. Refit the fuse cover.

If the fitted plug is not suitable for your socket outlets, it should be cut off and an appropriate 3-pin plug fitted in its place.

If the mains plug contains a fuse, this should have a value of 5A. If a plug without a fuse is used, the fuse at the distribution board should not be greater than 5A.

Note: The severed plug must be destroyed to avoid a possible shock hazard should it be inserted into a 13A socket elsewhere.

#### **How to connect a plug**

The wires in the mains lead are coloured in accordance with the following code:

BLUE - "NEUTRAL" ("N")

BROWN - "LIVE" ("L")

GREEN & YELLOW - "EARTH" ("E")

1. The GREEN AND YELLOW wire must be connected to the terminal in

the plug which is marked with the letter "E" or by the Earth symbol or  $\pm$ coloured GREEN or GREEN AND YELLOW.

2. The BLUE wire must be connected to the terminal which is marked with the letter "N" or coloured BLACK.

3. The BROWN wire must be connected to the terminal which marked with the letter "L" or coloured RED.

Before replacing the plug cover, make certain that the cord grip is clamped over the sheath of the lead - not simply over the three wires.

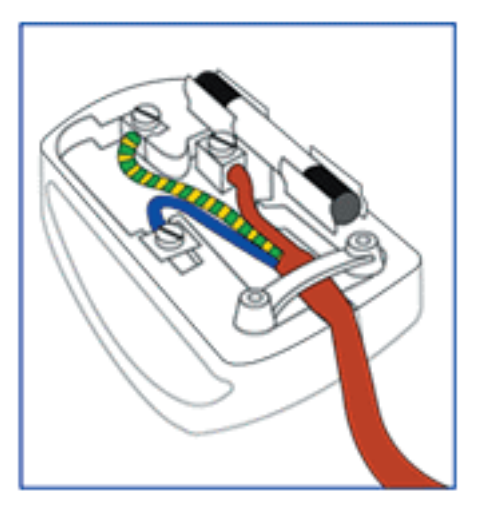

### **NORTH EUROPE (NORDIC COUNTRIES) INFORMATION**

Placering/Ventilation **VARNING:**  FÖRSÄKRA DIG OM ATT HUVUDBRYTARE OCH UTTAG ÄR LÄTÅTKOMLIGA, NÄR DU STÄLLER DIN UTRUSTNING PÅPLATS.

Placering/Ventilation **ADVARSEL:**  SØRG VED PLACERINGEN FOR, AT NETLEDNINGENS STIK OG STIKKONTAKT ER NEMT TILGÆNGELIGE.

Paikka/Ilmankierto **VAROITUS:**  SIJOITA LAITE SITEN, ETTÄ VERKKOJOHTO VOIDAAN TARVITTAESSA HELPOSTI IRROTTAA PISTORASIASTA.

Plassering/Ventilasjon **ADVARSEL:**  NÅR DETTE UTSTYRET PLASSERES, MÅ DU PASSE PÅ AT KONTAKTENE FOR STØMTILFØRSEL ER LETTE Å NÅ.

#### **END-OF-LIFE DISPOSAL**

Your new TV/Monitor contains materials that can be recycled and reused. Specialized companies can recycle your product to increase the amount of reusable materials and to minimize the amount to be disposed of.

Please find out about the local regulations on how to dispose of your old monitor from your local Philips dealer.

#### **(For customers in Canada and U.S.A.)**

This product may contain lead and/or mercury. Dispose of in accordance to local-state and federal regulations. For additional information on recycling contact www.eia.org (Consumer Education Initiative)

# **WASTE ELECTRICAL AND ELECTRONIE EQUIPMENT-WEEE**

**Attention users in European Union private households**

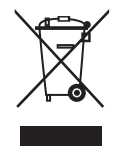

This marking on the product or on its packaging illustrates that, under European Directive 2002/96/EG governing used electrical and electronic appliances, this product may not be disposed of with normal household waste. You are responsible for disposal of this equipment through a designated waste electrical

and electronic equipment collection. To determine the locations for dropping off such waste electrical and electronic, contact your local government office, the waste disposal organization that serves your household or the store at which you purchased the product.

#### **Attention users in United States:**

Like all LCD products, this set contains a lamp with Mercury. Please dispose of according to all Local, State and Federal Laws. For the disposal or recycling information, contact: www.mygreenelectronics.com or www.eiae.org

# <span id="page-6-0"></span>**TABLE DES MATIERES**

### **[1. IMPORTANTES OBSERVATIONS ET CONSIGNES DE SECURITE](#page-7-0)**

- **[1.1 CONSIGNES DE SECURITE](#page-7-1)**
- **[1.2 AVERTISSEMENT ET ATTENTION](#page-9-0)**
- **[1.3 NETTOYAGE ET SOIN](#page-10-0)**
- **[1.4 AUTRES INFORMATIONS UTILES](#page-10-1)**
	- **[1.4.1 RENSEIGNEMENTS POUR UTILISATEURS AUX ÉTATS-UNIS](#page-10-2)**
	- **[1.4.2 RENSEIGNEMENTS POUR UTILISATEURS EN-DEHORS DES ETATS-UNIS](#page-10-3)**

## **[2. DÉBALLAGE ET INSTALLATION](#page-11-0)**

- **[2.1 DÉBALLAGE](#page-11-1)**
- **[2.2 CONTENU DU COLIS](#page-11-2)**
- **[2.3 NOTES D'INSTALLATION](#page-12-0)**
- **[2.4 INSTALLATION EN PORTRAIT](#page-12-1)**

## **[3. PIÈCES ET FONCTIONS](#page-13-0)**

- **[3.1 VUE AVANT](#page-13-1)**
- **[3.2 VUE ARRIERE](#page-14-0)**
- **[3.3 TELECOMMANDE](#page-15-0)**
	- **[3.3.1 FONCTION GENERALE](#page-15-1)**
	- **[3.3.2 FONCTIONS TELETEXTE](#page-17-0)**
	- **[3.3.3 INSERTION DES PILES DANS LA TELECOMMANDE](#page-17-1)**

### **[4. RACCORDEMENTS A L'EQUIPEMENT EXTERNE](#page-18-0)**

- **[4.1 RACCORDER UN EQUIPEMENT EXTERNE \(DVD/Magnétoscope/CD vidéo/Système HI-Fi\)](#page-18-1)**
	- **[4.1.1 UTILISER UN COMPOSANT ENTREE VIDEO](#page-18-2)**
	- **[4.1.2 UTILISER l'ENTREE AV](#page-18-3)**
	- **[4.1.3 UTILISER SPDIF](#page-18-4)**
- **[4.2 BRANCHEMENT AUDIO EXTERNE](#page-19-0)**
	- **[4.2.1 CONNECTER LE HAUT-PARLEUR EXTERNE](#page-19-1)**
- **[4.3 BRANCHER UN PC](#page-19-2)**
	- **[4.3.1 UTILISER L'ENTREE PC](#page-19-3)**
	- **[4.3.2 UTILISER ENTREE HDMI](#page-19-4)**

# **[5. MENU OSD AFFICHAGE SUR ÉCRAN](#page-20-0)**

- **[5.1 MENU SETUP](#page-20-1)**
	- **[5.1.1 MENU LANGUE AFFICHAGE SUR ECRAN](#page-20-2)**
	- **[5.1.2 MENU COMMUNICATION AFFICHAGE SUR ECRAN](#page-20-3)**
	- **[5.1.3 MENU CONFIGURATION AFFICHAGE SUR ECRAN](#page-22-0)**
- **[5.2 FORMAT IMAGE](#page-27-0)**
- **[6. MODE SAISIE](#page-28-0)**
- **[7. CARACTERISTIQUES TECHNIQUES](#page-29-0)**

# **[8. NETTOYAGE ET PROBLEMES](#page-31-0)**

- **[8.1 NETTOYAGE](#page-31-1)**
- **[8.2 GUIDE DE DÉPANNAGE](#page-32-0)**

## <span id="page-7-0"></span>**1. IMPORTANTES OBSERVATIONS ET CONSIGNES DE SECURITE**

#### <span id="page-7-1"></span>**1.1 CONSIGNES DE SECURITE**

- I. Lisez cette notice.
- 2. Conservez cette notice.
- 3. Lisez toutes les mises en garde.
- 4. Suivez toutes les instructions.
- N'utilisez pas cet appareil près de l'eau 5.
- 6. Nettoyez uniquement à l'aide d'un tissu sec.
- 7. Ne bouchez pas les ouvertures de ventilation. Procédez à l'installation selon les consignes du fabricant.
- 8. N'installez pas près de sources de chaleur telles que radiateurs, registres de chaleur, ou autres appareils (amplificateurs inclus) qui dégagent de la chaleur.
- N'invalidez pas la fonction de sécurité de la fiche 9. polarisée ou de la fiche mâle avec mise à la terre. Une fiche polarisée possède deux broches dont l'une est plus large. Une fiche avec mise à la terre possède deux broches et une troisième branche avec mise à la terre. La large broche ou troisième branche existent pour votre sécurité. Si la fiche fournie ne peut pas être insérée dans votre sortie ,d'électricité, consultez un électricien, pour remplacer la sortie obsolète.
- 10. Protégez le câble d'alimentation de telle sorte que l'on ne risque pas de marcher dessus ou de l'écraser, particulièrement à l'endroit des fiches mâles, des prises de secteur et l'endroit par où ils sortent de l'appareil.
- II. Utilisez uniquement des branchements/accessoires recommandés par le fabricant.

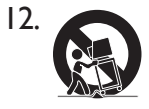

Utilisez uniquement un diable, un support, un trépied, une console ou table,

recommandés par le fabricant, ou vendus avec l'appareil. Lorsque vous utilisez un diable, maniez l'ensemble diable/appareil avec précaution afin d'éviter que l'appareil ne se déséquilibre et provoque des blessures.

- 13. Débranchez cet appareil pendant l'orage ou lorsqu'il est inutilisé pendant longtemps.
- 14. Confiez toute intervention d'entretien à des techniciens du Service Après Vente qualifiés. Le S.A.V est nécessaire, si l'appareil a été endommagé d'une manière quelconque, le câble d'alimentation ou la fiche mâle endommagée, si du liquide a été répandu ou si des objets sont tombés à l'intérieur de l'appareil, si l'appareil a été exposé à la pluie ou à l'eau, si l'appareil ne fonctionne pas normalement, si on l' a laissé tomber.
- 15. Ce produit peut contenir du mercure. L'élimination de cette substance peut être réglementée à cause des facteurs de l'environnement. Pour l'élimination ou toute information de recyclage, contactez s'il vous plaît, vos autorités locales ou L'Alliance des Industries Electroniques : www.eiae.org
- **Panne nécessitant une intervention du S.A.V** 16. L'appareil doit être entretenu par des techniciens de S.A.V qualifiés, lorsque :
	- A. Le câble d'alimentation ou la fiche mâle a été endommagée.
	- B. Si des objets sont tombés ou du liquide a été répandu à l'intérieur de l'appareil.
	- C. Si l'appareil a été exposé à la pluie.
	- D. Si l'appareil ne semble pas fonctionner normalement ou s'il présente une nette modification de ses performances.
	- E. Si l'on a laissé tomber l'appareil ou si l'enceinte a été endommagée.
- **Inclinaison/Stabilité** Toutes les télévisions 17. doivent se conformer aux normes de sécurité internationales recommandées pour les paramètres d'inclinaison et de stabilité concernant la conception de son meuble.
	- Ne compromettez pas ces normes de conception En tirant excessivement sur l'avant ou le haut du meuble, ce qui pourrait finalement le faire basculer.
	- Aussi, ne vous exposez pas avec vos enfants au danger, en plaçant du matériel/jouets électroniques sur la partie supérieure du meuble. Ces objets Peuvent tomber subitement du haut du poste et provoquer des dégâts et/ou des blessures corporelles.
- **Fixation Murale ou montage au plafond** 18. L'appareil devra être fixé ou monté au plafond suivant les recommandations du fabricant.
- **Lignes Electriques** Une antenne extérieure 19. devra être située loin des lignes électriques.
- **Pénétration des objets et liquides Assurez**  20. -vous que des objets ne tombent pas ou que des liquides ne soient pas renversés dans l'enceinte par les ouvertures.
- **Utilisation des piles PRUDENCE** 21.

Afin d'éviter la fuite des piles qui peuvent provoquer des blessures corporelles, des dégâts matériels ou endommager l'élément :

- Installez toutes les piles correctement, avec les signes + et – alignés comme indiqué sur l'appareil.
- Ne mélangez pas les piles (anciennes, récentes, carbones ou alcalines, etc.)
- Enlevez les piles lorsque l'appareil n'a pas été utilisé depuis longtemps.

## 22. Pour la ventilation, laissez au moins un champ de 10 à 15 cm autour du moniteur. Ne placez pas le moniteur sur un tapis.

- 23. Le matériel ne devra pas exposé au ruissellement ou aux éclaboussures.
- Le matériel ne devra pas être exposé à la pluie à la 24. moisissure et les objets emplis de liquide comme les vases, ne doivent pas être placés sur l'appareil.
- 25. L'appareil doit être relié à une prise principale femelle avec une connexion mise à la terre.
- 26. Le connecteur de l'appareil est utilisé comme dispositif de débranchement de cet appareil, le dispositif de débranchement doit toujours rester aisément fonctionnel.

### **Mise à la terre de l'antenne extérieure** 27.

Si une antenne extérieure est reliée au récepteur, assurez-vous que le système d'antennes est mis à la terre pour offrir une protection contre les pointes de tension et les charges d'électricité statiques accumulées.

Le paragraphe 810 du Code National Electrique, ANSI/NFA N°70-1984, fournit des informations concernant la mise à la terre correcte du mât et de la structure du support, la mise à la terre du câble de descente vers une unité de décharge d'antennes, la taille des connecteurs de mise à la terre, l'emplacement de l'unité de décharge d'antennes, la connexion d'électrodes mis à la terre et les spécifications pour l'électrode mis à la terre.

Voir chiffres ci-dessous.

**NOTE pour l'installateur du système CATV** Ce rappel a pour but d'attirer l'attention de l'installateur du système CATV sur l'Article 820-40 du NEC qui fournit des conseils pour une mise à la terre correcte et en particulier précise, que le câble de terre doit être relié au système de la mise à la terre du bâtiment aussi près du point d'entrée du câble et de façon aussi pratique que possible.

**Exemple de Mise à la Terre d'Antenne selon le NEC - Code National Electrique**

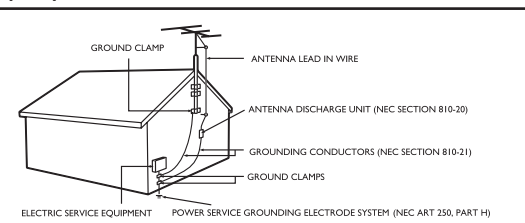

## <span id="page-9-0"></span>**1.2 AVERTISSEMENT ET ATTENTION**

# **AVERTISSEMENT**

- Débranchez immédiatement ce produit de la prise murale, si une fumée ou une odeur inhabituelle apparaît.
- Ne bouchez pas les ouvertures de ventilation. (Cela présente un risque d'incendie ou de choc électrique.)
- Ne surchargez pas les prises murales ou les cordons prolongateurs. (Cela présente un risque d'incendie ou de choc électrique.)
- Le branchement à la prise femelle ne doit pas être bougé. (Cela présente un risque de chaleur et de feu, s'il est relié incorrectement à la prise murale.)
- N'utilisez pas les câbles nus. (Cela peut provoquer un risque d'incendie ou de choc électrique)
- Par temps d'orage (surtout avec la foudre) débranchez ce produit de la prise murale et ne touchez pas l'antenne. (Cela présente un risque d'incendie ou de choc électrique)
- N'exposez pas ce produit directement à la lumière du soleil. (Cela présente un risque d'incendie.)
- Gardez les enfants à distance de ce produit ; ils ne doivent pas se suspendre ou monter dessus.
- Laissez à distance de vos jeunes enfants les piles de la télécommande. (Ils peuvent les avaler.)
- Placez ce produit dans un endroit bien ventilé. (Il ya risque d'incendie.)
- Ce produit doit être déplacé par 2 personnes. (Le poids des marchandises peut provoquer des blessures.)
- Ne mettez aucun objet dans ce produit et n'y posez pas des choses lourdes.
- Placez une antenne loin d'un câble à haute tension.
- Utilisez s'il vous plaît un tissu doux et sec (ne contenant pas de matière volatile) lorsque vous nettoyez ce produit. (Cela présente un risque d'incendie).

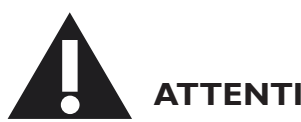

## **ATTENTION**

- Utilisez s'il vous plaît, un tissu doux et sec lorsque vous nettoyez ce produit.
- (Cela présente un risque de choc électrique.)
- Ne doit pas adhérer à une prise d'alimentation et à une prise femelle. (Cela présente un risque d'incendie.)
- N'utilisez pas de nouvelle piles avec les anciennes. (Cela présente un risque de choc électrique.)
- Ne mettez pas ce produit dans un endroit à portée de mains des enfants.
- Ne tirez pas une prise d'alimentation avec les mains humides. (Cela présente un risque de choc électrique.)
- Repliez le câble de l'antenne extérieure afin d'empêcher l'écoulement d'eau de pluie dans la pièce.
- Maintenez une distance convenable entre vous et la TV ou le moniteur pour protéger votre vue. (Votre vue peut se détériorer si vous regardez votre télé ou moniteur de très près).
- Maintenez la télécommande loin de l'humidité ou de la chaleur.
- Si ce produit n'a pas été utilisé pendant longtemps, débranchez le cordon d'alimentation. (Cela présente un risque d'incendie ou de choc électrique.)
- Prenez garde à ne pas laisser tomber ce produit. Débranchez le cordon d'alimentation et si le produit est cassé, adressez vous au Service Après vente.
- Ne couvrez pas ce produit avec un rideau ou une nappe. (Cela présente un risque d'incendie.)
- Placez les piles correctement vers les deux côtés (+,-) lorsque vous les remplacez. (Les piles peuvent exploser et vous pouvez être blessé.)
- Ne placez pas ce produit sur le sol. (Les enfant peuvent l'enfoncer.)
- N'endommagez pas le cordon d'alimentation. (Cela présente un risque d'incendie ou de choc électrique)
- L'écran ACL est un produit à très haute technologie avec environ un million de films minces de transistors qui produisent de belles images de précision. Parfois quelques pixels non actifs peuvent paraître sur l'écran et former un point fixe de bleu, vert ou rouge. Veuillez noter que cela n'altère pas l'efficacité de votre produit.

#### <span id="page-10-0"></span>**1.3 NETTOYAGE ET SOIN**

- Afin d'éviter un risque possible de décharge, assurez-vous que le moniteur est débranché de la prise électrique avant le nettoyage.
- Lorsque vous nettoyez l'écran du moniteur, assurez-vous de ne pas rayer ou endommager la surface de l'écran (évitez de porter des bijoux ou d'utiliser une substance abrasive).
- Frottez la face avant de l'écran avec un tissu propre imbibé d'eau. Nettoyez avec des mouvements égaux, simples et verticaux.
- Nettoyez délicatement les surfaces du meuble avec un tissu propre ou une épon-imbibée d'une solution d'eau claire et fraîche. Utilisez un tissu propre et sec pour essuyer les surfaces.
- Aspirez de temps en temps les trous de ventilation ou les fentes dans le meuble.
- N'utilisez jamais de diluants, vaporisateurs insecticide, ou autres produits chimiques sur ou près du meuble car ils peuvent causer un défaut permanent dans la finition du meuble.
- Ne laissez pas s'afficher une image fixe pendant une période prolongée car une image rémanente risque de rester en permanence sur l'écran.

#### <span id="page-10-1"></span>**1.4 AUTRES INFORMATIONS UTILES**

#### <span id="page-10-2"></span>**1.4.1 RENSEIGNEMENTS POUR UTILISATEURS AUX ÉTATS-UNIS**

Pour les appareils fonctionnant sur 115 V :

Utilisez un cordon approuvé par UL à trois conducteurs d'un minimum de 18 AWG, de type SVT ou SJT, d'un maximum de 5 mètres (15 pieds) de long, muni d'une prise à fiche parallèle, avec mise à la terre, de 15 A, 125 V.

Pour les appareils fonctionnant sur 230 V :

Utilisez un cordon approuvé par UL à trois conducteurs d'un minimum de 18 AWG, de type SVT ou SJT, d'un maximum de 5 mètres (15 pieds) de long, muni d'une prise à fiche parallèle, avec mise à la terre, de 15 A, 250 V.

#### <span id="page-10-3"></span>**1.4.2 RENSEIGNEMENTS POUR UTILISATEURS EN-DEHORS DES ETATS-UNIS**

Pour les appareils fonctionnant sur 230 V :

Utilisez un type cordon conducteur d'un minimum de 18 AWG avec prise de terre, de valeur 15 A, 250 V. Le cordon devrait être conforme aux normes de sécurité appropriées pour le pays dans lequel le matériel sera installé et / ou être marqué HAR.

# <span id="page-11-0"></span>**2. DÉBALLAGE ET INSTALLATION**

#### <span id="page-11-1"></span>**2.1 DÉBALLAGE**

- Ce produit est emballé dans un carton avec les accessoires standards. Tout autre accessoire optionnel sera emballé séparément.
- Le poids du produit varie selon le type-de 12 à 22 kg. Etant donné la taille et le poids, il est recommandé de le faire déplacer par 2 personnes.
- La vitre protectrice et le support de la vitre sont installés à l'avant du produit. Comme les deux vitres peuvent être cassées et rayées facilement, le produit doit être manipulé avec soin. Ne placez jamais le produit avec le vitre face vers le bas, à moins qu'il ne soit protégé par des tampons.
- Après ouverture du carton, assurez-vous que le contenu est complet et en bonne condition.

### <span id="page-11-2"></span>**2.2 CONTENU DU COLIS**

Vérifiez s'il vous plaît que les articles suivants sont inclus dans votre colis:

- 1. LCD
- 2. Base avec vis
- 3. Télécommande & piles
- 4. EDFU
- 5. Guide de logo
- 6. Logo PHILIPS
- 7. Cordon d'alimentation
- 8. Câble VGA
- 9. Câble DVI-HDMI

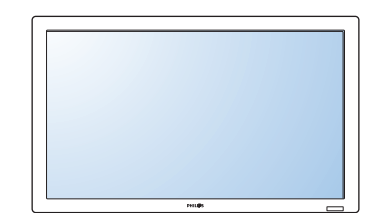

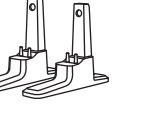

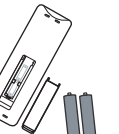

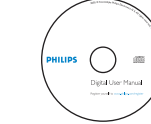

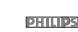

LCD Base avec vis Télécommande EDFU Guide de logo Logo PHILIPS & piles

Cordon d'alimentation

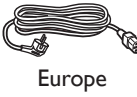

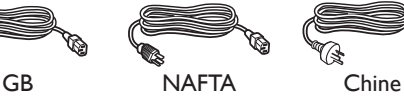

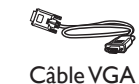

Câble DVI-HDMI

[RETOURNEZ A LA TABLE DES MATIERES](#page-6-0)

### <span id="page-12-0"></span>**2.3 NOTES D'INSTALLATION**

- A cause de l'importante consommation d'énergie ; utilisez toujours la fiche conçue exclusivement pour ce produit. Si une extension de ligne est nécessaire, adressez-vous, s'il vous plaît, à votre service après-vente.
- Le produit doit être installé sur une surface plate afin d'éviter le basculement. Afin d'assurer une ventilation correcte, veillez à maintenir une certaine distance entre l'arrière du produit et le mur. Eviter d'installer le produit dans la cuisine, salle de bain ou autres endroits quelconques qui contiennent beaucoup d'humidité afin de ne pas réduire la longévité de vos composants électroniques.
- Ce produit peut normalement fonctionner uniquement en dessous de 2000 m d'altitude. Il pourrait anormalement fonctionner dans un endroit au-dessus de 2000 m donc ne l'installez pas et ne le faites pas fonctionner à cet endroit.

#### <span id="page-12-1"></span>**2.4 INSTALLATION EN PORTRAIT**

Trous d'installation murale

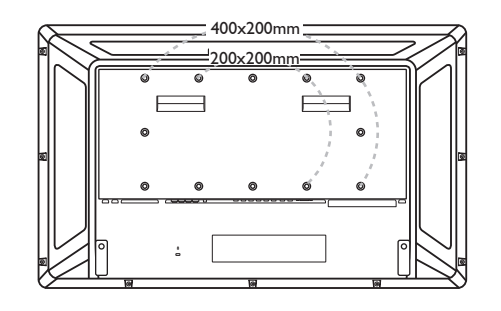

*Note: 6 vis métriques (10mm) sont nécessaire pour l'installation murale (non fournies).*

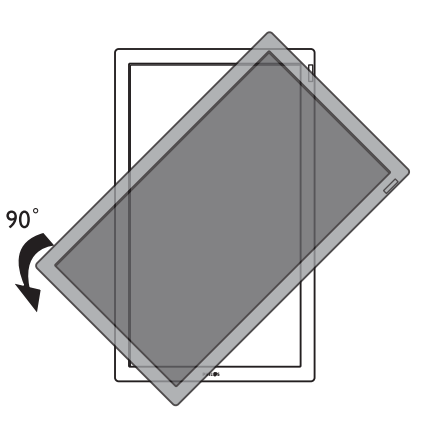

*Note: «AC In» doit être en haut des connecteurs lorsque vous tournez le moniteur.*

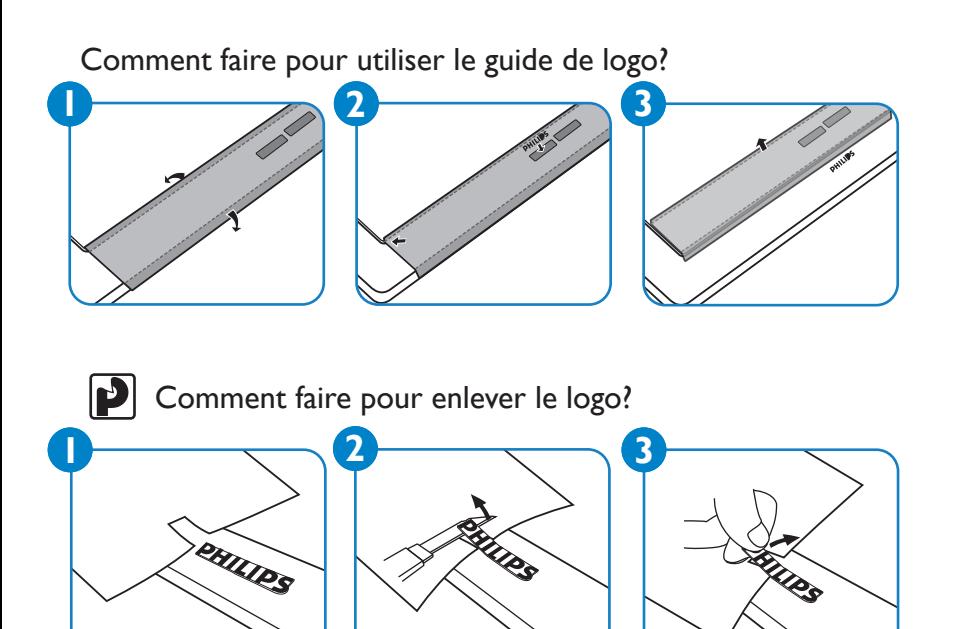

Angle d'inclinaison permi en mode Portrait.

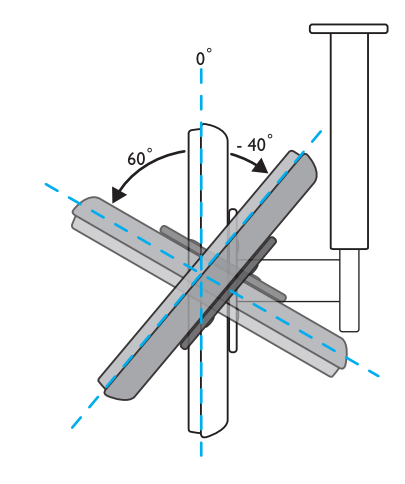

*Note: Lorsque vous installez le moniteur LCD sur un mur, veuillez consulter un technicien qualifié pour une installation correcte. Le fabricant n'assume aucune responsabilité pour les installations qui n'ont pas été effectuées par un technicien qualifié.*

# <span id="page-13-0"></span>**3. PIÈCES ET FONCTIONS**

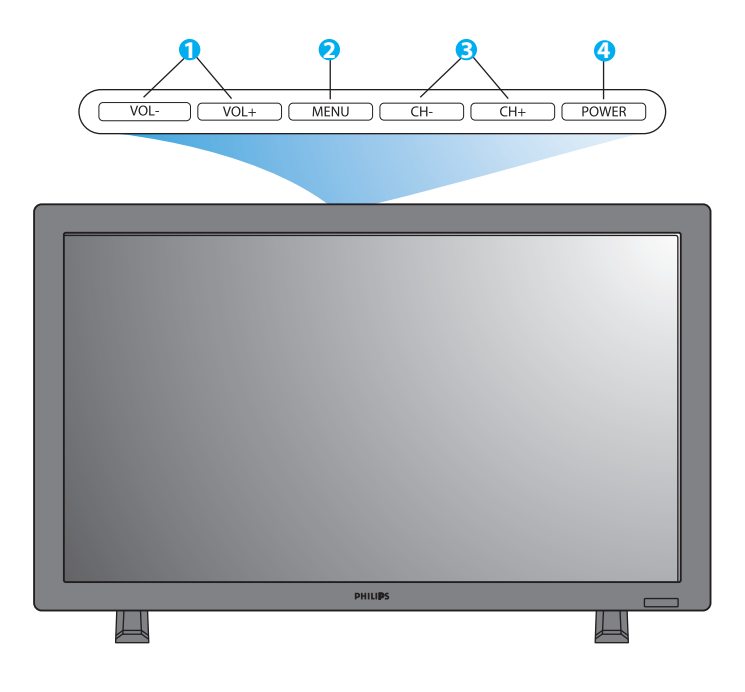

#### <span id="page-13-1"></span>**3.1 VUE AVANT**

#### **1. Touche VOL +/-**

Utilisez ces touches pour régler le volume.

Lorsque le Menu ON Screen est actif, utilisez ces touches pour sélectionner **HAUT/BAS.**

#### **2. Touche MENU**

Utilisez cette touche pour sélectionner le menu Affichage Sur Ecran.

#### **3. Touche CH+/-**

Utilisez ces touches pour sélectionner la source de sortie. Lorsque le Menu On Screen est actif, utilisez ces touches pour sélectionner menu **GAUCHE/DROITE.**

#### **4. Touche POWER (PUISSANCE)**

Utilisez cette touche pour mettre le moniteur en position on/off.

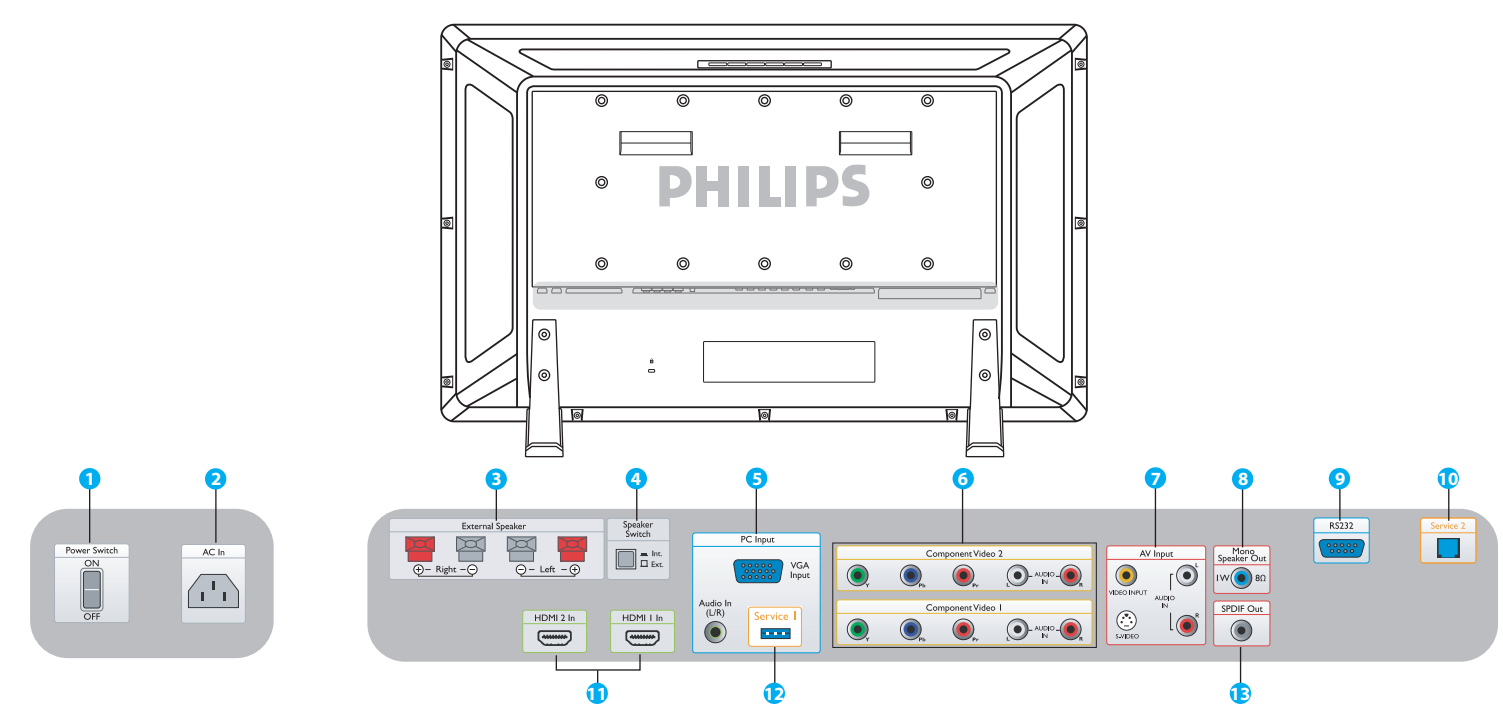

### <span id="page-14-0"></span>**3.2 VUE ARRIERE**

**1. Power Switch (Interrupteur Marche-Arrêt)** Appuyez pour commuter sur on/off.

#### **2. AC In**

Connectez le cordon d'alimentation fourni à la prise de courant murale.

#### **3. External Speaker**

#### **(Haut parleur Supplémentaire)**

Connectez aux haut-parleurs supplémentaires.

#### **4. Speaker Switch Int./ Ext.**

#### **(Interupteur Haut-parleur Int./Ext)**

Appuyez pour commuter le haut-parleur de l'Intérieur ou l'Extérieur.

# **5. PC Input: VGA input/ Audio input**

### **(Entrée PC : Entrée Video/Entrée Audio)**

Connectez à sortie Video de l'ordinateur ou décodeur.

#### **6. Component Video 1/ Component Video 2 (Composant Video 1/Composant Video 2)**

Entrées video composant (YPbPr) auto détecteur pour connecter au composant prise femelle d'un lecteur DVD ou décodeur.

#### **7. AV Input: Video input/ S-Video/ Audio L/R input (Entrée Tension Alternative : Entrée Video/S-Video/ Audio L/R Entrée Enregistrement logique)**

Connectez à sortie video et audio d'un dispositif externe. Connectez les signaux S-video de sources externes comme magnétoscopes ou lecteurs DVD.

**8. Mono Speaker Out (Haut-parleur Mono Externe)** Connectez IW/8Ω cable audio au haut-parleur externe.

#### **9. RS232**

RS232 entrée connexion réseau pour l'utilisation de fonction prise en boucle.

#### **10. Service 2**

Connectez à un PC pour mise à jour de logiciels.

### **11. HDMI 1/HDMI 2**

Connectez à sortie HDMI d'un dispositif Courant Alternatif ou Connectez à la sortie DVI d'un PC. (Utiliser câble DVI-HDMI)

#### **12. Service 1**

Connectez à un PC pour mise à jour de logiciels.

### **13. SPDIF Out**

Connecter à un système Hi-Fi.

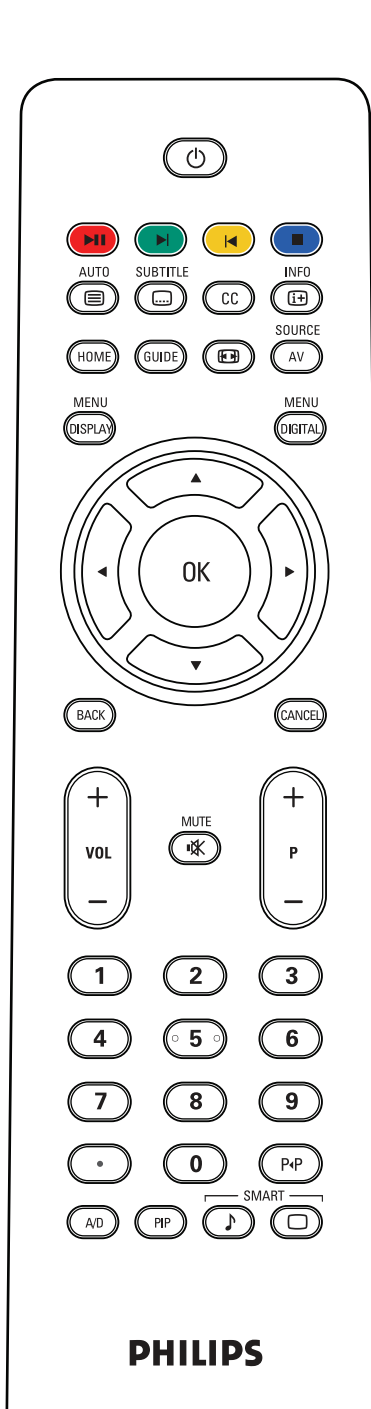

### <span id="page-15-0"></span>**3.3 TELECOMMANDE**

### <span id="page-15-1"></span>**3.3.1 FONCTION GENERALE**

# **Bouton allumage et mise en veille**

Appuyez pour mettre le moniteur en mode allumage et mise en veille. Appuyez à nouveau pour l'arrêter.

 $(\mathbf{R})$  **Boutons pause/lecture, suivant, précédent et arrêt** Fonctionnent lorsqu'une carte lecteur multi media ou une carte NetX est insérée dans le système fente carte du boîtier.

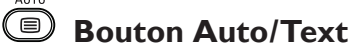

Utiliser pour régler l'écran automatiquement lorsque relié à l'entrée PC. lorsqu'une source CVBS (AV/CARD AV) est sélectionnée avec le contenu télétexte, le télétexte peut apparaître en appuyant sur le bouton.

# **SUBTITLE**

### **Bouton sous titrage**

Appuyez pour sélectionner la fonction sous titres (au cas où la fonction est tolérée sur la carte appropriée).

## **Bouton sous titres sourds et malentendants**

Fonction en Amérique du Nord et en Asie Pacifique au cas où la carte Tuner, syntoniseur est dans le boîtier.

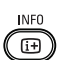

### **Bouton information**

Appuyez pour voir une information supplémentaire contenue dans le boîtier ou carte insérée dans le boîtier.

## **Bouton Home**

Appuyez pour vous rendre sur le contenu de la mémoire disponible (USB sur carte lecteur multimedia ou carte NetX).

## **Bouton Guide**

Sans fonction.

## **Bouton pour format d'image**

Appuyez pour visualiser le rapport de format qui change entre PLEIN ECRAN, SUPER 4:3, 4:3, ZOOM 14:9, ZOOM 16:9 et SOUS-TITRES.

SOURCE  **Bouton AV source**

Appuyez pour sélectionner l'entrée video : AV, CARD AV, CVI I, CVI 2, PC-A, HDMI I, et HDMI 2.

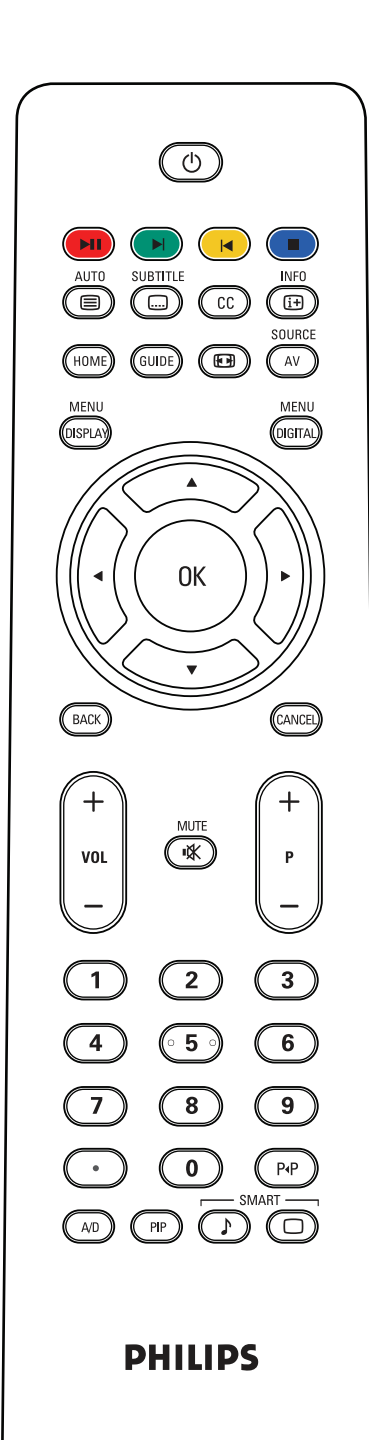

#### **MENL Bouton Menu Affichage**

Appuyez pour activer le menu affichage sur l'écran.

**Bouton menu numérique** Appuyer pour activer le menu écran à partir d'une carte numérique.

#### **Bouton OK**

Appuyez pour confirmer la fonction OSD sélectionnée.

# *<b>Bouton Arrière/Chaîne* Bouton Arrière/Chaîne

Soient MHEG, MHP ou fonctions de navigation sur carte multimedia ou carte NetX.

**Bouton VOL +/-** Appuyez + ou – pour régler le volume.

## **Bouton coupure son** Appuyez pour supprimer ou rétablir le son.

**Bouton P+/-** Appuyez pour sélectionner « Entrée ».

**Boutons numériques** Appuyez pour accéder directement aux programmes.

# **Bouton Point**

Utilisez ce bouton pour les chaînes numériques.

 **Bouton retourd chaîne** Appuyez pour retourner sur la chaîne ou la rappeler.

## **Bouton A/D**

Fonction DVB ou ATSC pour sélectionner les chaînes analogiques ou digitales.

## **Touche PIP**

Appuyez pour pour appeler une taille sous-écran.

# **Bouton smart sound**

Appuyez pour sélectionner des effets audio entre PERSONNEL, THEATRE, MUSIQUE ou PAROLE.

# **Bouton Smart picture**

Appuyez pour sélectionner des réglages d'image entre PERSONNEL, INTENSE, NATUREL ou DOUX.

#### <span id="page-17-0"></span>**3.3.2 FONCTIONS TELETEXTE**

#### *Note :*

*Les touches suivantes s'utilisent seulement en mode Teletexte et existent en Europe et quelques systèmes TV de l'Asie Pacifique.*

#### AUT0  **Bouton Auto/Teletexte**

Appuyez pour sélectionner Télétexte on/off. lorsqu'une source CVBS (AV/CARD AV) est sélectionnée avec le contenu télétexte, le télétexte peut apparaître en appuyant sur le bouton.

#### **Boutons numériques**

Appuyez pour inscrire un numéro de Page. (3 chiffres)

#### **Curseur gauche/droite**

Appuyez pour vous rendre sur la page précédente ou suivante.

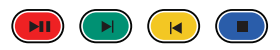

Ces quatre boutons couleur vous permettent d'accéder à l'élément ou à la page indiqués par la couleur correspondante dans le télétexte.

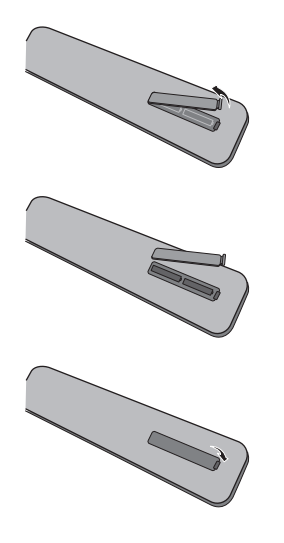

#### <span id="page-17-1"></span>**3.3.3 INSERTION DES PILES DANS LA TELECOMMANDE**

- I. Enlevez le couvercle situé à l'arrière de la télécommande.
- 2. Insérez deux piles de type AAA, à 1,5V en vous assurant que les extrémités '+' et '-' des piles sont correctement positionnées.
- 3. Replacez le couvercle.

*Note : Ne mélangez pas les types de piles, alcaline ou manganese.*

# <span id="page-18-0"></span>**4. RACCORDEMENTS A L'EQUIPEMENT EXTERNE**

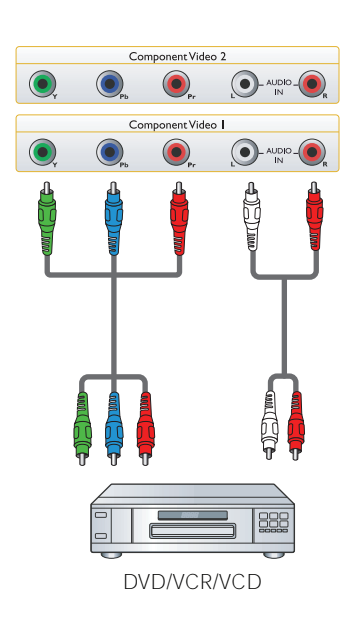

#### <span id="page-18-1"></span>**4.1 RACCORDER UN EQUIPEMENT EXTERNE (DVD/Magnétoscope/CD vidéo/Système HI-Fi)**

#### <span id="page-18-2"></span>**4.1.1 UTILISER UN COMPOSANT ENTREE VIDEO**

- 1. Branchez la prise femelle verte (nommée "Y") du dispositif sur le réceptacle vert "Y" du moniteur.
- 2. Branchez la prise femelle bleue (nommée "Pb") du dispositif sur le réceptacle bleu "Pb" du moniteur.
- 3. Branchez la prise femelle rouge (nommée "Pr") du dispositif sur le réceptacle "Pr" du moniteur.
- 4. Branchez les prises femelles rouges (R) et Blanches (B) du dispositif sur les prises entrée audio G/D du moniteur.

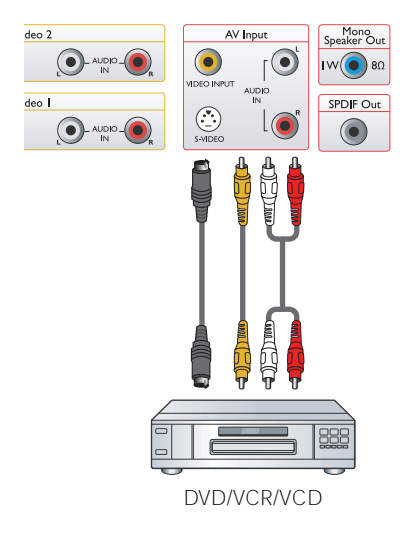

### <span id="page-18-3"></span>**4.1.2 UTILISER l'ENTREE AV**

- 1. Branchez le connecteur S-Video sur le dispositif externe de l'entrée S-Video du moniteur.
- 2. Branchez la prise video jaune du dispositif sur l'entrée video du moniteur.
- 3. Branchez les prises audio rouges (R) et blanches (B) du dispositif sur les prises entrée audio G/D du moniteur.

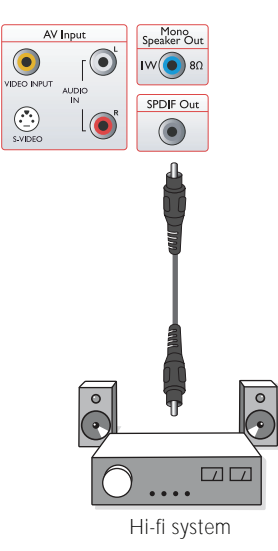

### <span id="page-18-4"></span>**4.1.3 UTILISER SPDIF**

1. Branchez la prise SPDIF du dispositif externe sur la sortie SPDIF du moniteur.

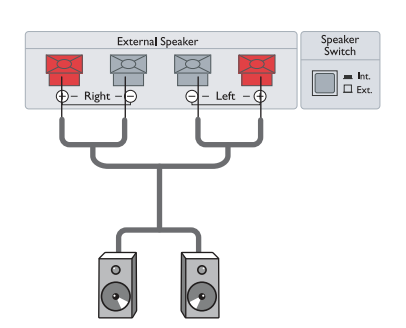

### <span id="page-19-0"></span>**4.2 BRANCHEMENT AUDIO EXTERNE**

#### <span id="page-19-1"></span>**4.2.1 CONNECTER LE HAUT-PARLEUR EXTERNE**

- 1. Branchez les câbles du haut-parleur sur la sortie haut-parleur externe du moniteur.
- 2. Mettez le moniteur en marche.
- 3. Appuyer sur le bouton de l'écouteur et configurez-le en externe.

*Note : Avant de brancher les câbles du haut-parleur au moniteur, éteignez votre moniteur.*

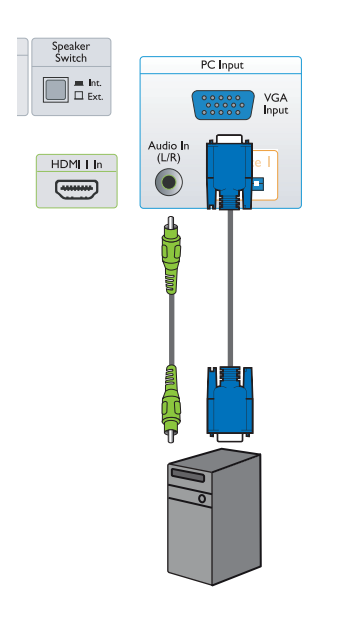

#### <span id="page-19-2"></span>**4.3 BRANCHER UN PC**

- <span id="page-19-3"></span>**4.3.1 UTILISER L'ENTREE PC**
- 1. Branchez le connecteur VGA 15 broches du PC au connecteur VGA du moniteur.
- 2. Branchez le câble audio à l'entrée audio G/D du moniteur.

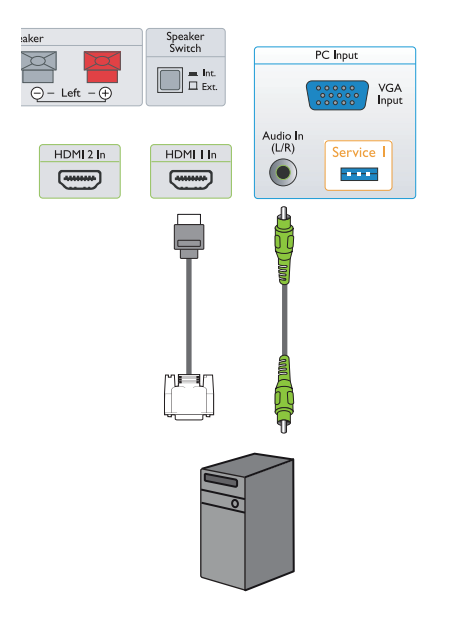

### <span id="page-19-4"></span>**4.3.2 UTILISER ENTREE HDMI**

- 1. Branchez le connecteur DVI du PC sur le connecteur HDMI du moniteur.
- 2. Branchez le câble audio sur l'entrée G/D du moniteur.

# <span id="page-20-0"></span>**5. MENU OSD AFFICHAGE SUR ÉCRAN**

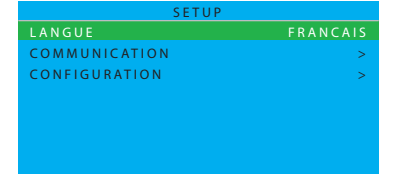

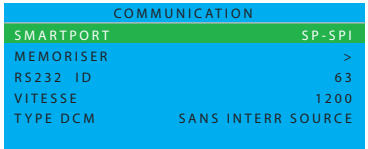

### <span id="page-20-1"></span>**5.1 MENU SETUP**

Un aperçu général de la structure Affichage-Sur- Ecran,est représenté ci-dessous. Vous pouvez l'utiliser comme référence régler à nouveau votre moniteur.

- 1. Appuyez sur le bouton **MENU AFFICHAGE** sur la télécommande.
- 2. Appuyez sur le bouton curseur **HAUT/BAS** pour choisir l'article que vous vous désirez régler.
- 3. Appuyez sur le bouton curseur **GAUCHE/DROITE** pour choisir sous-menu ou régler l'article sélectionné.
- 4. Appuyez sur le bouton **MENU AFFICHAGE** de la télécommande pour retourner au sous-menu ou appuyez à nouveau pour sortir du menu.

### <span id="page-20-2"></span>**5.1.1 MENU LANGUE AFFICHAGE SUR ECRAN**

Choisissez la langue que vous désirez dans l'interface utilisateur. Utilisez le bouton curseur **GAUCHE/DROITE** pour choisir entre

- $SH$ • ENGLISH • ITALIANO
	-
- FRANCAIS ESPANOL
- DEUTSCH 中文

#### <span id="page-20-3"></span> $\cdots$ COMMU **5.1.2 MENU COMMUNICATION AFFICHAGE SUR ECRAN**

- I. Appuyez sur le bouton **MENU AFFICHAGE** sur la télécommande.
- 2. Utilisez le bouton curseur **BAS** pour souligner COMMUNICATION
- 3. Utilisez le bouton curseur **DROITE** pour entrer.
- ou TYPE DCM. 4. Appuyez sur le bouton curseur **HAUT/BA**S pour choisir entre **SMARTPORT, MEMORISER, RS232 ID, VITESSE,**

5. Appuyez sur le bouton MENU AFFICHAGE de la télécommande pour retourner sur sous-menu ou appuyez à nouveau pour sortir du menu.

#### **SMARTPORT**

 $3000$ **ARRET** sous le SMARTPORT.  $\mathcal{S}$  - S  $\mathcal{S}$ Utilisez le bouton curseur **GAUCHE/DROITE** pour choisir entre **ARRET**, **SP-SPI** et **SP-12C**. Pour des applications autonomes normales, sélectionnez

#### *Note importante :*

*Le menu COMMUNICATION montre des articles qui sont utiles pour des systèmes intégrateurs qui développent leurs propres cartes. (également appelés Smart Cards ou Modules de Communication de Données) et pour l'utilisation des Smart Cards de marque Philips. Ces articles au cas où une Smart Card Philips ou une Smart Card appartenant à un tierce , utilisée, exige une certainemise en place. La fente pour carte du boîtier possède plusieurs interfaces acceptées par l'industrie (SP-SPI et SP-12C) ,et seulement une seule d'entre elles sera utilisée en même temps. Veuillez consulter le manuel de l'utilisateur de la carte pertinente pour la mise en place correcte de la fonction COMMUNICATION.*

*La fonction RS232 de SP-SPI et SP-12C indépendamment disponible est toujours allumée. La communication VITESSE (débit en bauds) peut être adaptée au débit en bauds exigé du système de controle externe.*

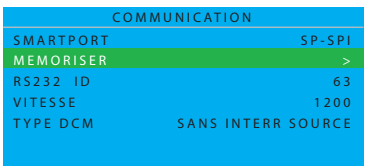

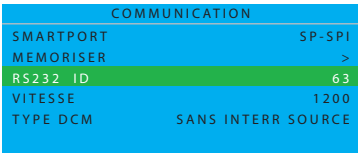

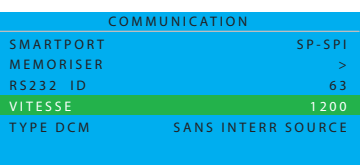

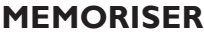

Appuyez sur le bouton pour mémoriser ou régler l'installation du menu communication.

Utilisez le curseur **DROITE** pour sélectionner

• MEMORISE

#### **RS232 ID**

Appuyez pour contrôler le moniteur avec l'interface RS232. Utilisez le curseur **GAUCHE/DROITE** pour installer le moniteur ID.

#### **VITESSE**

Appuyez pour mettre en place la vitesse de connexion serialxpress. Utilisez le curseur **GAUCHE/DROITE** pour régler les valeurs valables de 1200 à 57600.

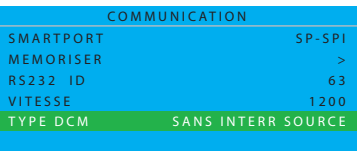

#### **TYPE DCM**

Cette fonction existe seulement pour la communication SP-SPI et SP-12C Utilisez le bouton curseur **GAUCHE/DROITE** pour choisir entre

- SANS INTERR SOURCE
- GENERIQUE

#### <span id="page-22-0"></span>**5.1.3 MENU CONFIGURATION AFFICHAGE SUR ECRAN**

- 1. Appuyez sur bouton **MENU AFFICHAGE** de la télécommande
- 2. Utilisez le bouton curseur **BAS** pour souligner CONFIGURATION.
- 3. Utilisez le bouton curseur **DROITE** pour entrer.
- 4. Appuyez sur le bouton curseur **HAUT/BAS** pour choisir entre **MODE DEBUT / OSD, IMAGE/SON, SECURITE, CONTROLE, AJUST. VIDEO** et **FONCTIONS.**
- 5. Appuyez sur le bouton **MENU AFFICHAGE** de la télécommande pour retourner au sous-menu ou appuyez de nouveau pour sortir du menu. *Note : AJUST. VIDEO est valable selement en mode PC-A.*

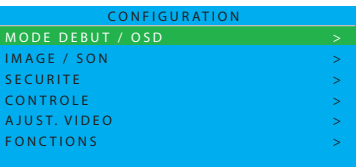

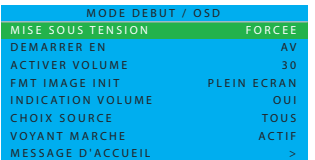

#### **MODE DEBUT / OSD**

Dans ce sous-menu, les réglages de MODE DEBUT et AFFICHAGE SUR ECRAN du moniteur peuvent être configurés.

#### **MISE SOUS TENSION**

Définissez le comportement du moniteur lorsque la puissance Courant Alternatif est mise en application.

Utilisez le bouton curseur **GAUCHE/DROITE** pour choisir entre

#### • DERNIER ETAT

Le moniteur commutera automatiquement Vers le stade final (soit VEILLE ou MARCHE) lorsque la puissance est mise en route ou reprise après l'interruption de la puissance

#### •MARCHE

Seulement disponible si moniteur avec I-board s/w version IC4XA\_1.6 ou plus tard. Fonction similaire comme FORCEE mais le bouton VEILLE de la télécommande est permis.

#### • VEILLE

Le moniteur se mettra automatiquement sur le mode VEILLE (même si le stade final était en marche) chaque fois que la puissance est en marche ou reprise aprè l'interruption de puissance.

#### • FORCEE

Le moniteur se mettra automatiquement dans le mode MARCHE lorsque la puissance est connectée ou reprise après l'interruption.

*Note : le boutton VEILLE de la télécommande ne fonctionnera plus lorsque le moniteur est réglé sur ce mode. Le moniteur peut uniquement être éteint à l'aide de l'interrupteur principal ou par une télécommande de réglage ou par la fonction ESP.*

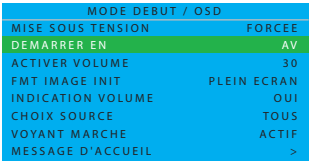

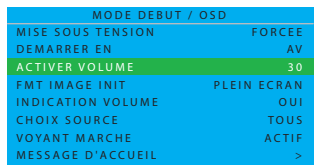

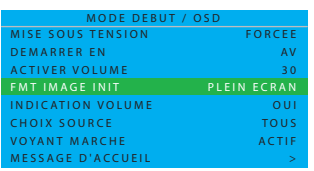

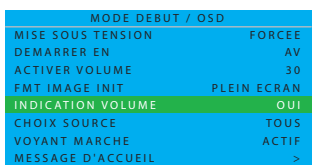

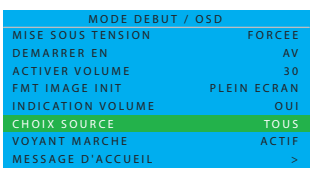

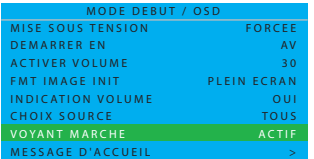

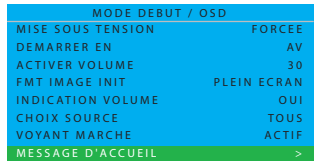

#### **DEMARRER EN**

Réglez le moniteur sur la fonction mise en route. Utilisez le bouton curseur **GAUCHE/DROITE** pour choisir entre

- $\bullet$  AV  $\bullet$  PC-A
- CARD AV HDMI 1
- $\cdot$  CVI 1  $\cdot$  HDMI 2
- 
- CVI 2 DERNIER ETAT

#### **ACTIVER VOLUME**

Réglez le moniteur audio sur on.

Utilisez les touches numériques pour accéder directement aux commandes du volume ou utilisez les boutons **GAUCHE/DROITE** du curseur pour procéder au réglage.

*Note: Si l'interrupteur de volume est réglé sur 0, il peut être renversé sur le dernier état en appuyant sur le bouton GAUCHE du curseur.*

#### **FMT IMAGE INIT**

Choisissez le format d'affichage que vous préférez.

Utilisez le bouton curseur **GAUCHE/DROITE** pour choisir entre

- PLEIN ECRAN ZOOM 14:9
- SUPER 4:3 ZOOM 16:9
- 4:3 SOUS-TITRES

#### **INDICATION VOLUME**

Appuyez pour montrer (OUI) ou cacher (NON) l'indicateur de volume. Utilisez le bouton curseur **GAUCHE/DROITE** pour choisir entre

- OUI
- NON

#### **CHOIX SOURCE**

Appuyez pour afficher la source.

Utilisez le bouton curseur **GAUCHE/DROITE** pour choisir entre

- TOUS NUMERO
- AUCUN NOM

#### **VOYANT MARCHE**

Appuyez pour montrer (ACTIF) ou cacher (INACTIF) le signal DEL. Utilisez le bouton curseur **GAUCHE/DROITE** pour choisir entre

- ACTIF
- INACTIF

*Note : dans le mode ACTIF, le signal indiquant une opération normale doit être bleue, tandis que celui correspondant au mode veille, doit être ambre.*

#### **MESSAGE D'ACCUEIL**

Appuyez sur le curseur **DROITE** pour afficher le MESSAGE D'ACCUEIL dans le menue entrée.

- AFFICHAGE NON/OUI
- LIGNE 1
- LIGNE 2
- EFFACER

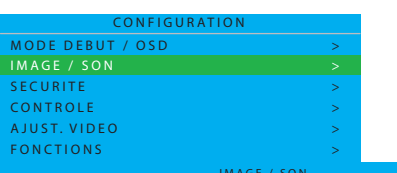

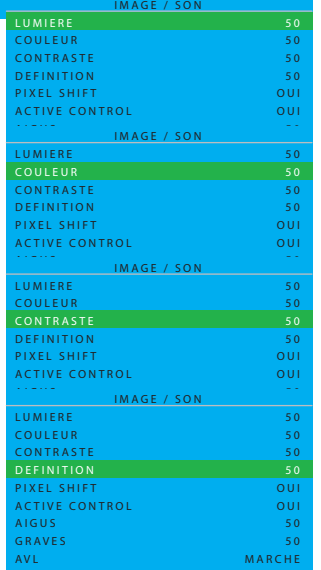

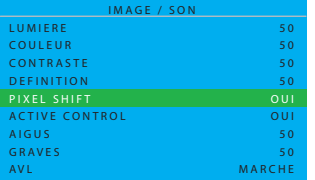

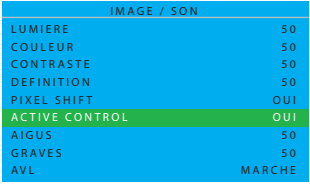

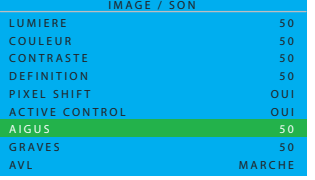

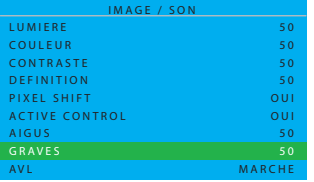

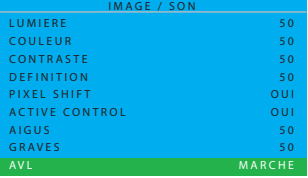

#### **IMAGE/SON**

Dans ce sous-menu, les réglages image et son du moniteur peuvent être mis en place.

Utilisez le curseur **HAUT/BAS** pour choisir entre

#### **LUMIERE**

Réglez pour éclaircir la partie sombre de l'image. Ainsi, du blanc semble s'ajouter à la couleur.

Utilisez le curseur **GAUCHE/DROITE** pour régler

#### **COULEUR (Non valable dans le mode PC-A)**

Réglez pour ajuster ou réduire la couleur. Utilisez le curseur **GAUCHE/DROITE** pour régler

### **CONTRASTE**

Réglez pour affiner la qualité de l'image. Les parties noires de l'image deviennent plus sombres et les parties blanches plus brillantes. Utilisez le curseur **GAUCHE/DROITE** pour régler

# **DEFINITION(Non valable dans le mode PC-A)**

Réglez pour alémiorer les détails.

Utilisez le curseur **GAUCHE/DROITE** pour régler

### **PIXEL SHIFT**

PIXEL SHIFT présente un caractère « anti-brouillage » qui déplace automatiquement l'image statique sur l'écran.

Utilisez le bouton curseur **GAUCHE/DROITE** pour choisir entre • OUI

• NON

### **ACTIVE CONTROL**

Le ACTIVE CONTROL mesurera et corrigera continuellement tous les signaux Entrants selon la définition, le bruit, le contraste et la couleur afin de fournir la meilleure et plus cohérente qualité d'image.

Utilisez le bouton curseur **GAUCHE/DROITE** pour choisir entre • OUI

• NON

### **AIGUS**

Réglez les paramètres audio de l'aigu.

Utilisez le curseur **GAUCHE/DROITE** pour régler

#### **GRAVES**

Réglez les paramètre audio du son grave Utilisez le curseur **GAUCHE/DROITE** pour régler

### **AVL**

Réduit automatiquement les différences de volume entre les chaînes et les programmes, fournissant un niveaun général plus constant. Cela réduira également les dynamiques du son.

Utilisez le bouton curseur **GAUCHE/DROITE** pour choisir entre

- MONO
- ARRET
- MARCHE

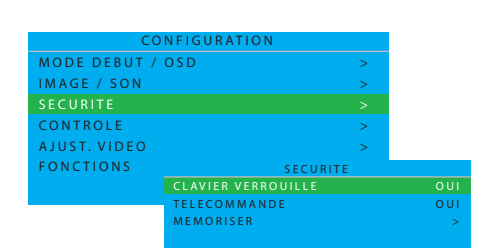

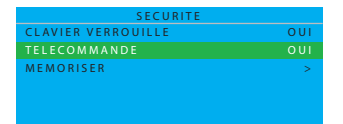

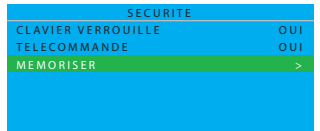

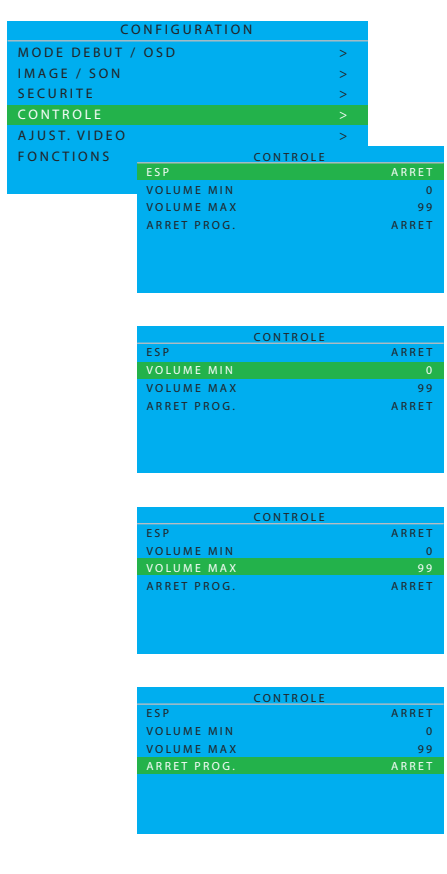

## **SECURITE**

Dans ce sous menu, les réglages de sécurité du moniteur peuvent être configurés.

#### Utilisez le curseur **HAUT/BAS** pour choisir entre **CLAVIER VERROUILLE**

Désactivez le clavier local du moniteur pour obtenir le contrôle du volume et du programme.

Utilisez le bouton curseur **GAUCHE/DROITE** pour choisir entre • OUI • NON

*Note: Lorsque le clavier local est verrouillé, appuyez sur le bouton MENU de la télécommande pour afficher le menu SETUP et sélectionnez NON pour obtenir la fonction CLAVIER VERROUILLE Ensuite, sélectionnez MEMORISE pour conserver ce réglage en mémoire.*

### **TELECOMMANDE**

Désactivez toutes les fonctions de la télécommande.

Utilisez le bouton curseur **GAUCHE/DROITE** pour choisir entre • OUI • NON

*Note : Lorsque la télécommande est verrouillée, appuyez sur le bouton MENU sur le clavier (en haut du moniteur) pour afficher le menu SETUP et sélectionnez NON pour obtenir TELECOMMANDE afin de déverrouiller la télécommande.* 

*Ensuite, sélectionnez MEMORISE pour mémoriser ce réglage.*

#### **MEMORISER**

Appuyez pour memoriser le menu sécurité.

Utillisez le curseur **DROITE** pour sélectionner

• MEMORISE

*Note : Si le clavier et la télécommande sont verrouillés,seul le protocole RS232 peut les déverouiller.*

## **CONTROLE**

Dans ce sous menu, les réglages de contrôle du moniteur, peuvent être configurés.

Utilisez le curseur **HAUT/BAS** pour choisir entre

### **ESP**

La Fonction Programmable d 'Economie d'Energie, contrôle le temps maximum de visualisation continue autorisée et ses valeurs permises sont 00~99 (en heures).

*Note : si le moniteur est déconnecté, le compteur minuteur ESP sera remis à zéro.*

### **VOLUME MIN**

Réglez le niveau de volume minimum autorisé pour le boîtier du moniteur.

Utilisez le curseur **GAUCHE/DROITE** pour régler **VOLUME MAX**

Réglez le niveau de volume maximum autorisé pour le boîtier du moniteur.

Utilisez le curseur **GAUCHE/DROITE** pour régler

### **ARRET PROG.**

Réglez le moniteur ACL pour qu'il s'arrête après le laps de temps désiré. (arrêt 240 minutes, du temps courant)

Utilisez le curseur **GAUCHE/DROITE** pour régler

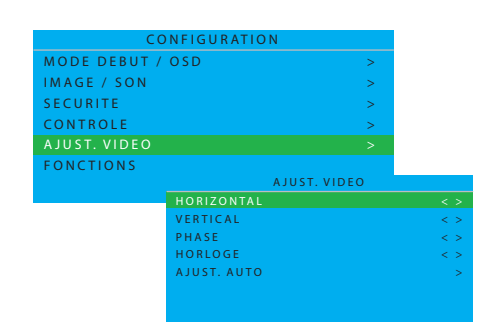

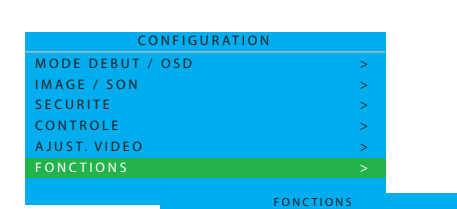

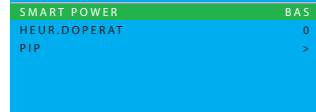

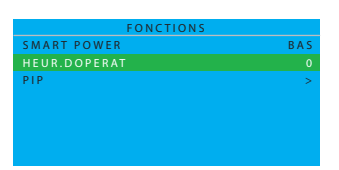

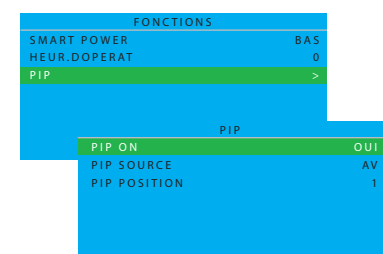

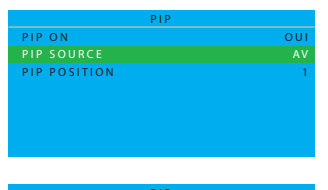

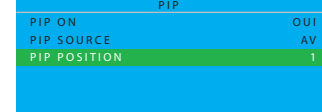

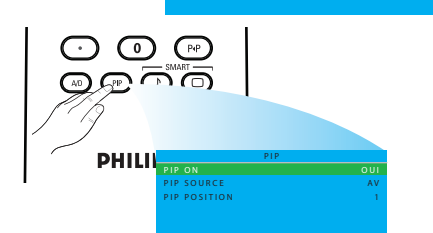

### **AJUST. VIDEO (Seulement permis dans le mode PC-A)**

Affichage géométrique den synthonisation et paramètre de fréquence du temps.

Utilisez le curseur **HAUT/BAS** pour choisir entre

- HORIZONTAL régler l'emplacement horizontal de l'image.
- VERTICAL régler l'emplacement vertical de l'image.
- PHASE éliminer les lignes d'interférence horizontales.
- HORLOGE éliminer les lignes d'interférence verticales.
- AJUST. AUTO règler automatiquement la meilleure position de l'image.

Utilisez le curseur **GAUCHE/DROITE** pour régler

#### **FONCTIONS**

Dans ce sous-menu, les réglages des caractéristiques du moniteur peuvent être Configurées.

**SMART POWER**

Réglez le moniteur pour réduire automatiquement la puissance. Utilisez le bouton curseur **GAUCHE/DROITE** pour choisir entre

- ARRET
- BAS
- MOYEN
- ELEVEE

#### **HEUR. DOPERAT**

HEUR. DOPERAT compte automatiquement les heures d'utilisation du moniteur.

#### **PIP (Seulement permis dans le mode PC-A)**

Réglez (Image dans Image) source et lieu**.** Utilisez le bouton curseur **GAUCHE/DROITE** pour choisir entre

#### **PIP ON**

Utilisez le bouton curseur **GAUCHE/DROITE** pour choisir entre • OUI • NON

#### **PIP SOURCE**

Choisissez la source video pour écran PIP. Utilisez le bouton curseur **GAUCHE/DROITE** pour choisir entre • AV • CARD AV

#### **PIP POSITION**

Sélectionnez l'angle de position PIP.

Utilisez le bouton curseur **GAUCHE/DROITE** pour choisir entre

- $\cdot$  1  $\cdot$  3
- $\cdot$  2  $\cdot$  4

*Note : Vous pouvez également utiliser le bouton de la télécommande pour appeler l'écran OSD, puis utiliser le curseur HAUT/BAS, pour choisir entre PIP ON, PIP SOURCE et PIP POSITION.*

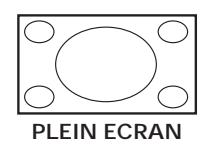

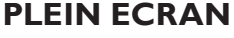

l'écran.

<span id="page-27-0"></span>**5.2 FORMAT IMAGE**

Ce mode restaure les parties correctes des images transmises dans le format 16:9 en utilisant l'affichage plein écran.

Les images que vous recevez peuvent être transmises dans le format 16:9 (plein écran) ou dans le format 4:3 (écran conventionnel) Les images 16:9 possèdent parfois une bande noire en haut et en bas de l'écran.(Format, lettre) Cette fonction vous permet d'optimiser l'affichage de l'image sur

*Note : en mode PC-A, seuls le PLEIN ECRAN et les formats 4:3 sont permis.*

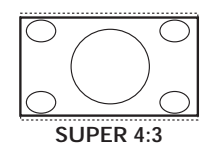

#### **SUPER 4:3**

Ce mode est utilisé pour afficher les images de format 4:3 en utilisant la surface entière de l'écran et en élargissant les côtés de l'image.

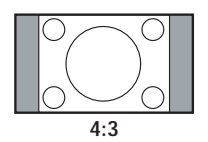

#### **4:3**

L'image est reproduite dans le format 4:3 et une bande noire est affichée de chaque côté de l'image.

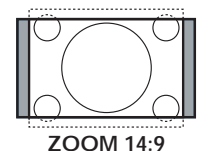

#### **ZOOM 14:9**

L'image est agrandie au format 14:9, une mince bande noire reste de chaque côté de l'image.

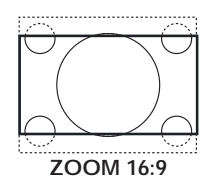

#### **ZOOM 16:9**

L'image est agrandie au format 16:9. Ce mode est recommandé lorsque l'on affiche des images qui possèdent des bandes noires aux deux extrémités (haut et bas) (Format lettre)

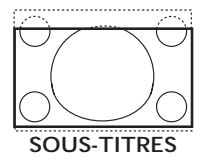

#### **SOUS-TITRES**

Ce mode est utilisé pour afficher des images de format 4:3, en utilisant la surface entière de l'écran et en laissant les sous-titres visibles.

# <span id="page-28-0"></span>**6. MODE SAISIE**

#### **Resolution VGA**

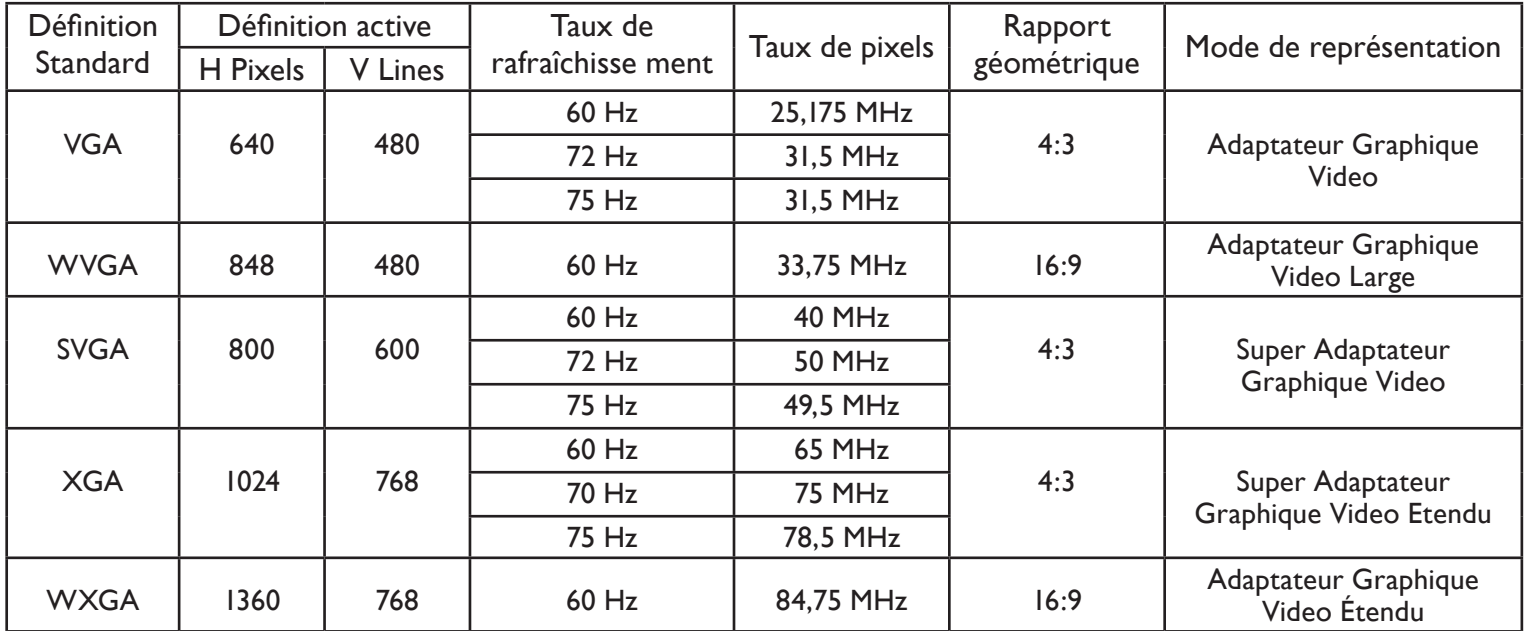

#### **Resolution SDTV**

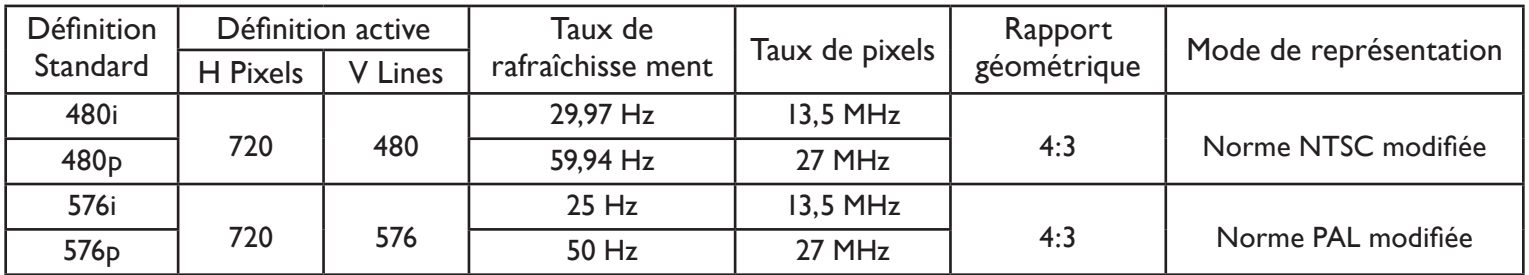

#### **Resolution HDTV**

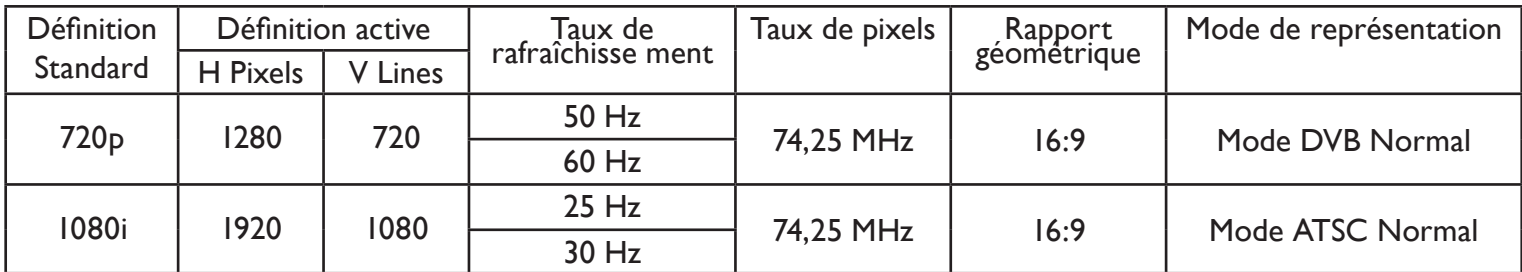

• La qualité du texte PC en mode WXGA (1360x768,60Hz) est optimale

• Lorsque cet écran ACL est utilisé en tant qu'affichage PC, un affichage 24 bits est supporté. (Plus de 16,7 million couleurs)

• L'aspect de votreécran d'affichage PC peut sembler différent selon votre version particulière de Windows. Vérifiez votre manuel d'instruction PC concernant la connexion de votre PC a un écran d'affichage.

- S'il existe un mode de fréquence vertical et horizontal, sélectionnez 60Hz (vertical) et 31,5KHz; (horizontal). Dans certains cas, des signaux anormaux (comme des bandes) peuvent apparaître à l'écran lorsque vous éteignez le PC (ou si le PC est débranché). Si tel est le cas, Appuyez sur le bouton d' ENTREE pourr activer le mode video. Aussi, assurez-vous que le PC est branché.
- Lorsqu'en RGB mode, des signaux horizontaux synchrones semblent irréguliers, veuillez vérifier le mode économie d'énergie du PC ou les câbles de raccordement.
- Le tableau des paramètres d'affichage est conforme aux normes IBM/VESA et est fondée sur l'entrée analogique.
- Le mode de prise en charge du DVI est considéré comme similaire au mode de prise en charge du PC
- Le meilleur minutage pour la fréquence verticale de chaque mode est 60HZ

# <span id="page-29-0"></span>**7. CARACTERISTIQUES TECHNIQUES**

#### **Ecran**

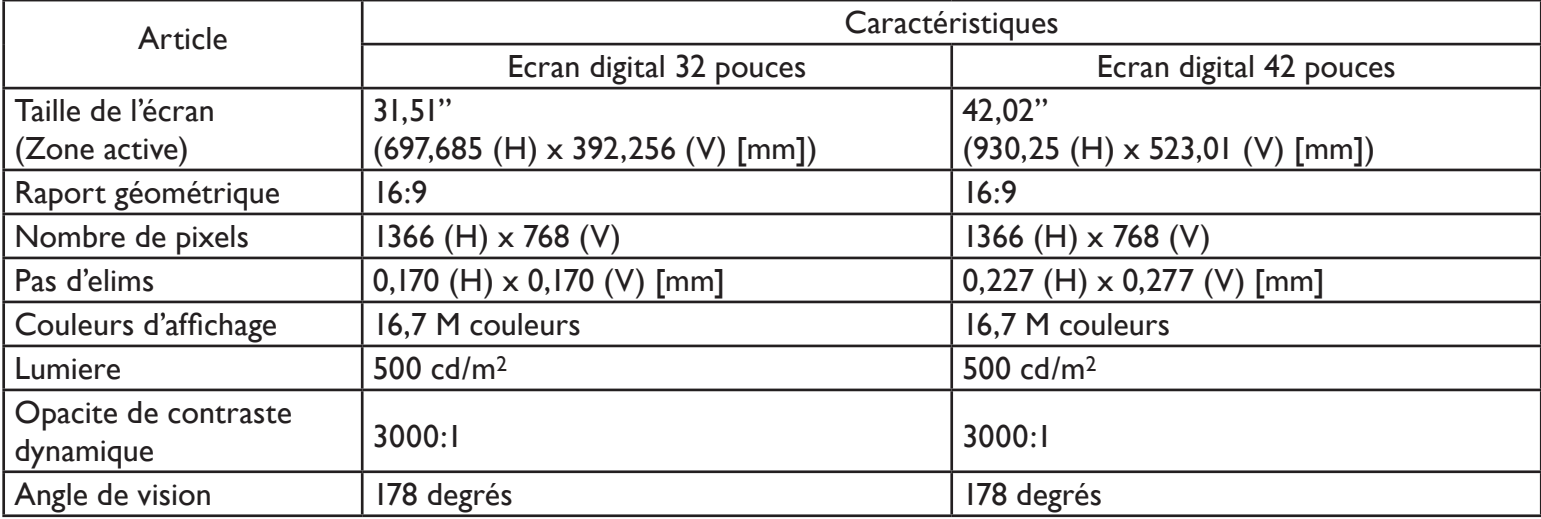

#### **Terminals Entrée/Sortie**

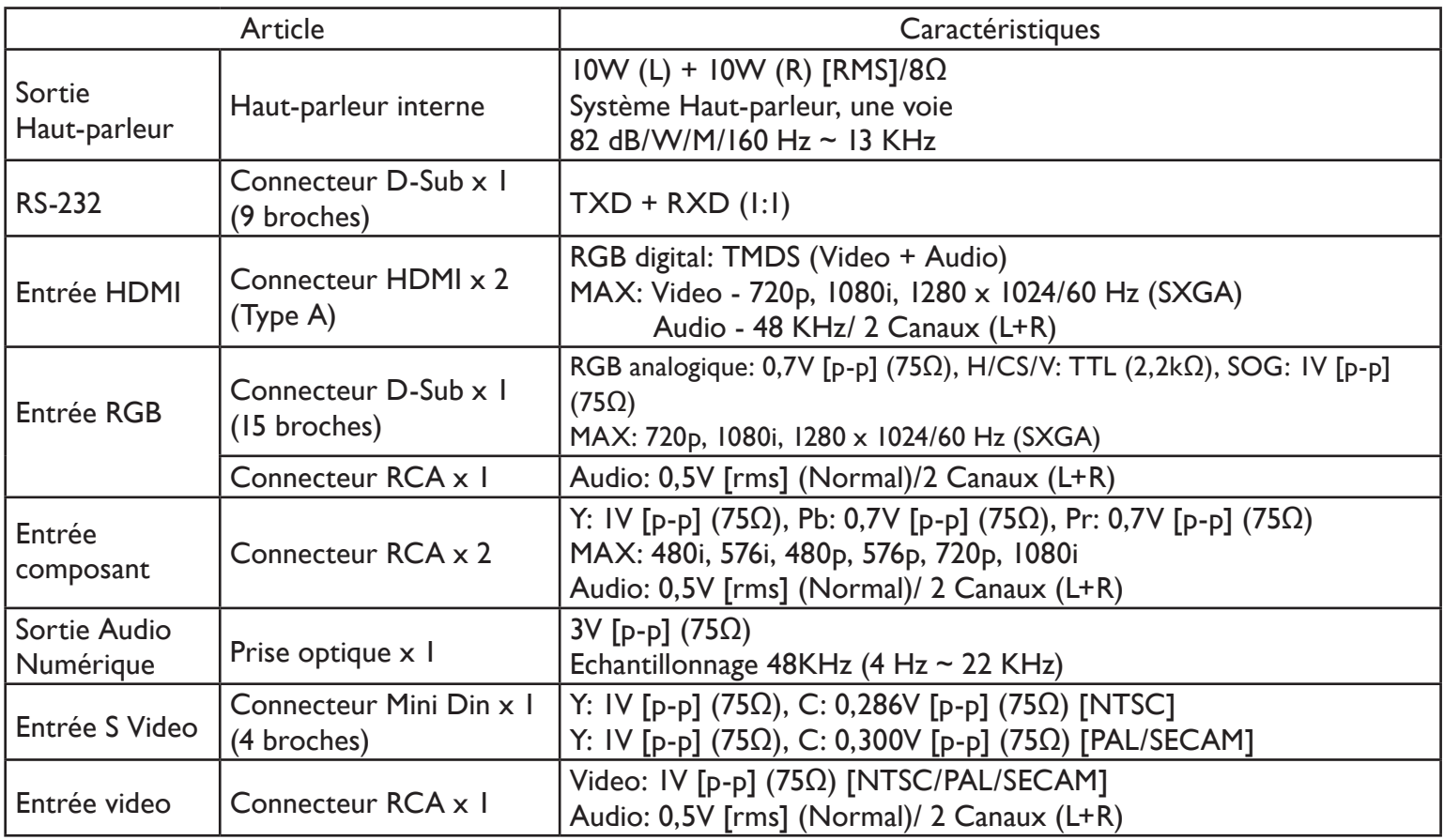

#### **Général**

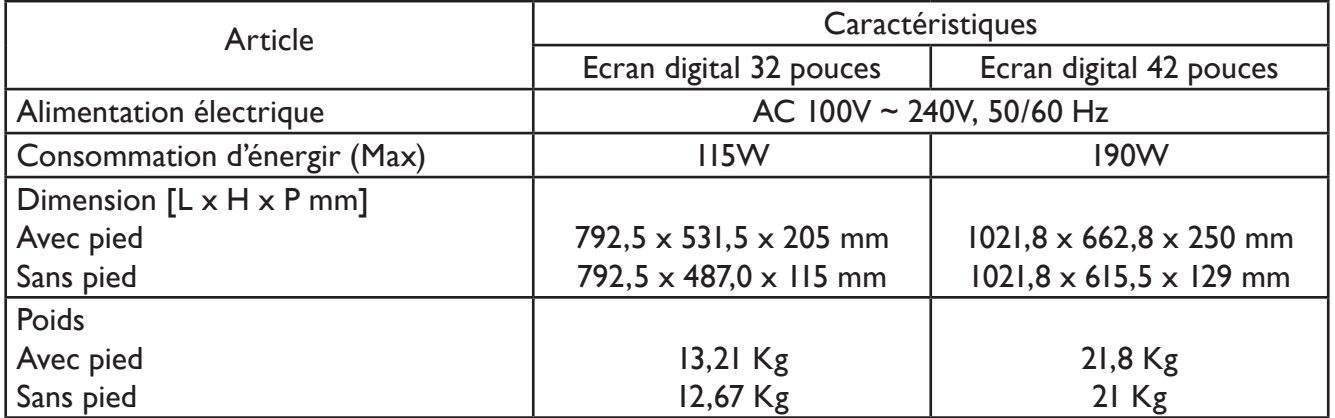

### **Conditions environnementales**

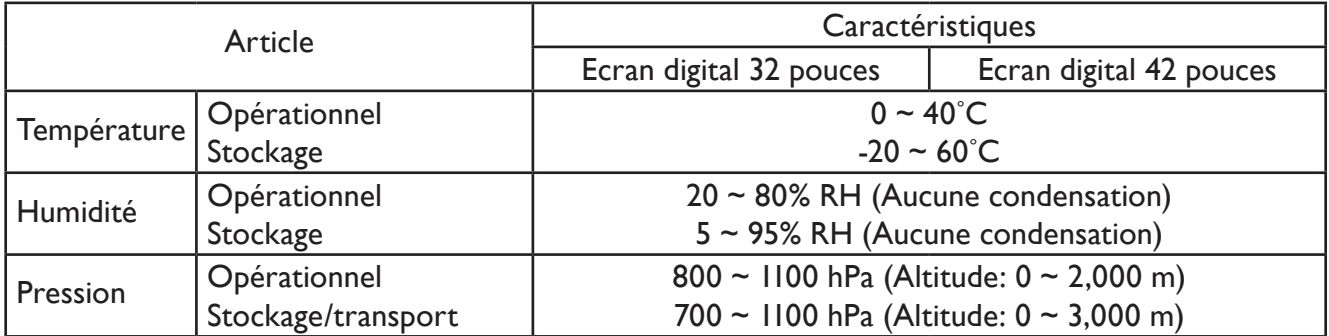

## **Haut-parleur interne**

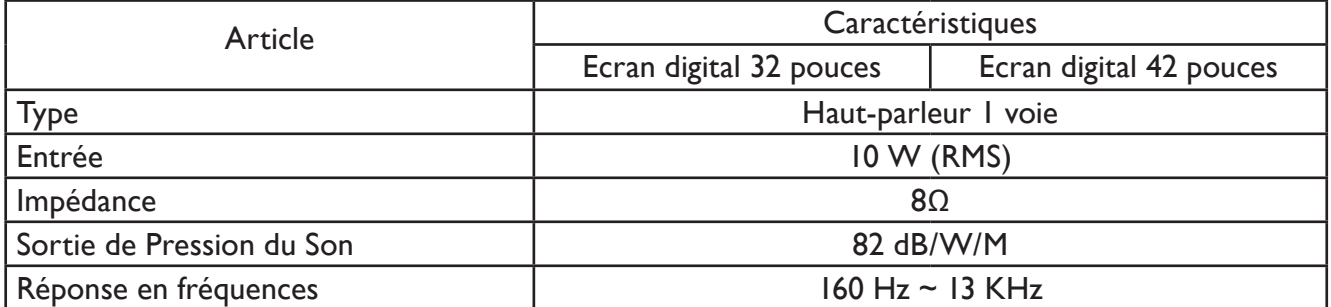

### <span id="page-31-0"></span>**8. NETTOYAGE ET PROBLEMES**

#### <span id="page-31-1"></span>**8.1 NETTOYAGE**

#### **Précautions lors de l'utilisation de l'écran**

- Ne portez vos mains, visage ou objets près des espaces de ventilation de l'écran. Le haut de l'écran est habituellement très chaud à cause de la haute température de l'air évacué par les espaces de ventilation. Des brûlures ou des blessures personnelles peuvent être occasionnées si vous êtes positionné trop près de l'appareil. De plus, si vous posez un objet a proximité du haut de l'écran, cela pourrait provoquer des dégâts aussi bien sur l'écran que su' l'appareil.
- Assurez-vous de débrancher tous les câbles avant de déplacer l'écran. Déplacer l'écran avec les câbles fixés, peut endommager les câbles et ainsi provoquer un incendie ou un choc électrique.
- Débranchez la prise d'alimentation de la prise murale par mesure de sécurité avant de procéder à toute activité de nettoyage ou d'entretien.

#### **Instructions du nettoyage du panneau de contrôle**

- L'avant de l'écran a été spécialement traité frottez la surface délicatement en utilisant un torchon de nettoyage ou un tissu doux, sans fibres.
- Si la surface est particulièrement sale, trempez un tissu doux , sans fibres dans une solution détergente douce. Tordez le tissu pour éliminer l'excès de liquide.Frottez la surface de l'écran pour enlever toute la saleté. Puis utiliser un tissu sec du même type pour sécher.
- Ne rayez pas, ni ne cognez pas la surface du panneau, avec les doigts ou des objets durs.
- N'utilisez pas des substances volatiles tels que vaporisateurs, dissolvants et diluants.

#### **Instructions de nettoyage du meuble**

- Si le meuble devient sale, nettoyez le meuble avec un tissu doux et sec.
- Si le meuble est extrêmement sale, trempez un tissu sans fibres dans une solution détergente douce. Tordez le tissu afin d'enlever l'humidité. Frottez le meuble. Utilisez un autre chiffon sec pour essuyer afin de sécher toute la surface.
- Ne laissez aucune matière liquide ni de détergent entrer en contact avec la surface de l'écran. Sin l'eau ou l'humidité pénètre dans l'appareil, il peut s'ensuivre des problèmes de fonctionnement et des dangers de choc électrique.
- Ne rayez pas, ni ne frappez pas le meuble avec les doigts ou avec tout autre objet lourd.
- N'utilisez pas des substances volatiles, tels que vaporisateurs, dissolvants et diluants sur le meuble.
- Ne placez pas quelque objet fabriqué en caoutchouc ou en polychlorure de vinyle.

# <span id="page-32-0"></span>**8.2 GUIDE DE DÉPANNAGE**

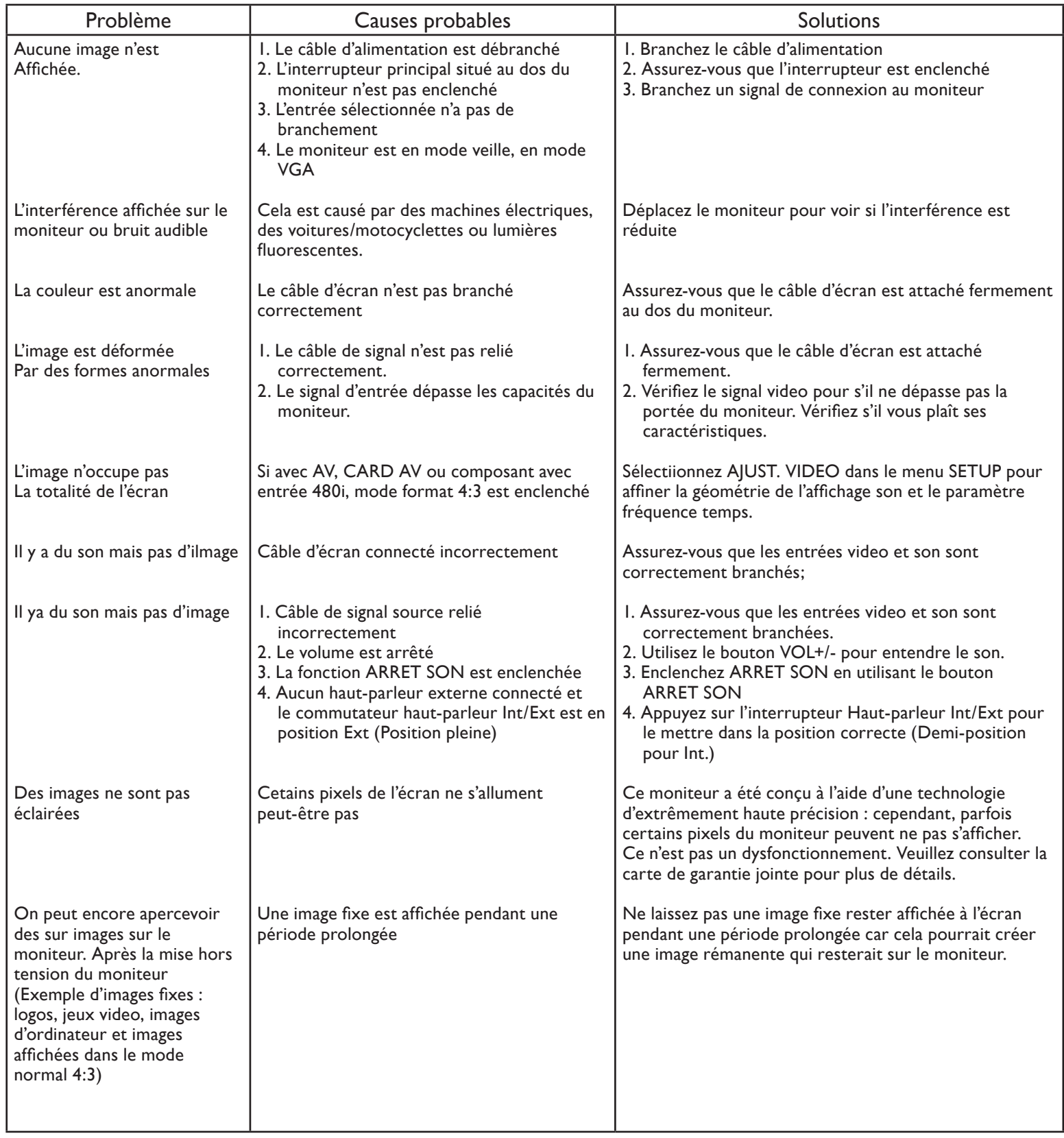